# **Tektronix®**

**PSM3000, PSM4000, and PSM5000 Series RF and Microwave Power Sensors/Meters Installation and Safety** 

**Instructions**

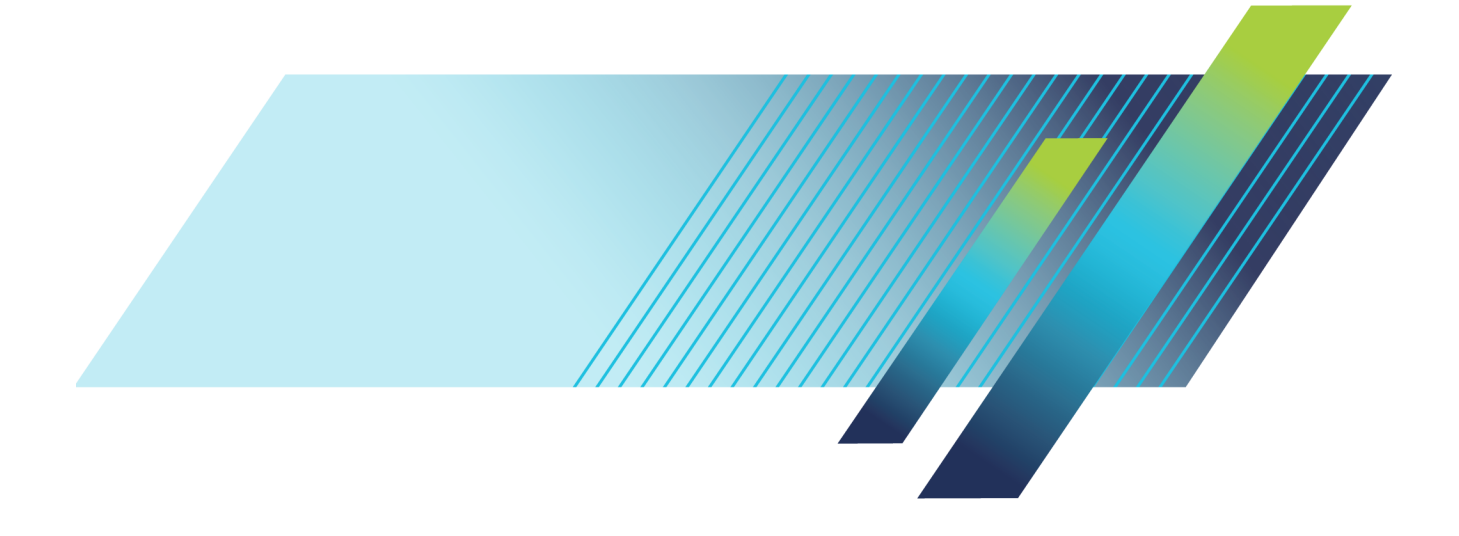

# **Tektronix®**

**PSM3000, PSM4000, and PSM5000 Series RF and Microwave Power Sensors/Meters Installation and Safety** 

**Instructions**

Copyright © Tektronix. All rights reserved. Licensed software products are owned by Tektronix or its subsidiaries or suppliers, and are protected by national copyright laws and international treaty provisions.

Tektronix products are covered by U.S. and foreign patents, issued and pending. Information in this publication supersedes that in all previously published material. Specifications and price change privileges reserved.

TEKTRONIX and TEK are registered trademarks of Tektronix, Inc.

#### **Contacting Tektronix**

Tektronix, Inc. 14150 SW Karl Braun Drive P.O. Box 500 Beaverton, OR 97077 USA

For product information, sales, service, and technical support:

- In North America, call 1-800-833-9200.  $\mathcal{L}_{\mathcal{A}}$
- $\equiv$ Worldwide, visit [www.tek.com](http://www.tek.com/contact) to find contacts in your area.

#### **Warranty**

Tektronix warrants that this product will be free from defects in materials and workmanship for a period of three (3) years from the date of shipment. If any such product proves defective during this warranty period, Tektronix, at its option, either will repair the defective product without charge for parts and labor, or will provide a replacement in exchange for the defective product. Parts, modules and replacement products used by Tektronix for warranty work may be new or reconditioned to like new performance. All replaced parts, modules and products become the property of Tektronix.

In order to obtain service under this warranty, Customer must notify Tektronix of the defect before the expiration of the warranty period and make suitable arrangements for the performance of service. Customer shall be responsible for packaging and shipping the defective product to the service center designated by Tektronix, with shipping charges prepaid. Tektronix shall pay for the return of the product to Customer if the shipment is to a location within the country in which the Tektronix service center is located. Customer shall be responsible for paying all shipping charges, duties, taxes, and any other charges for products returned to any other locations.

This warranty shall not apply to any defect, failure or damage caused by improper use or improper or inadequate maintenance and care. Tektronix shall not be obligated to furnish service under this warranty a) to repair damage resulting from attempts by personnel other than Tektronix representatives to install, repair or service the product; b) to repair damage resulting from improper use or connection to incompatible equipment; c) to repair any damage or malfunction caused by the use of non-Tektronix supplies; or d) to service a product that has been modified or integrated with other products when the effect of such modification or integration increases the time or difficulty of servicing the product.

THIS WARRANTY IS GIVEN BY TEKTRONIX WITH RESPECT TO THE PRODUCT IN LIEU OF ANY OTHER WARRANTIES, EXPRESS OR IMPLIED. TEKTRONIX AND ITS VENDORS DISCLAIM ANY IMPLIED WARRANTIES OF MERCHANTABILITY OR FITNESS FOR A PARTICULAR PURPOSE. TEKTRONIX' RESPONSIBILITY TO REPAIR OR REPLACE DEFECTIVE PRODUCTS IS THE SOLE AND EXCLUSIVE REMEDY PROVIDED TO THE CUSTOMER FOR BREACH OF THIS WARRANTY. TEKTRONIX AND ITS VENDORS WILL NOT BE LIABLE FOR ANY INDIRECT, SPECIAL, INCIDENTAL, OR CONSEQUENTIAL DAMAGES IRRESPECTIVE OF WHETHER TEKTRONIX OR THE VENDOR HAS ADVANCE NOTICE OF THE POSSIBILITY OF SUCH DAMAGES.

[W4 – 15AUG04]

# **Table of Contents**

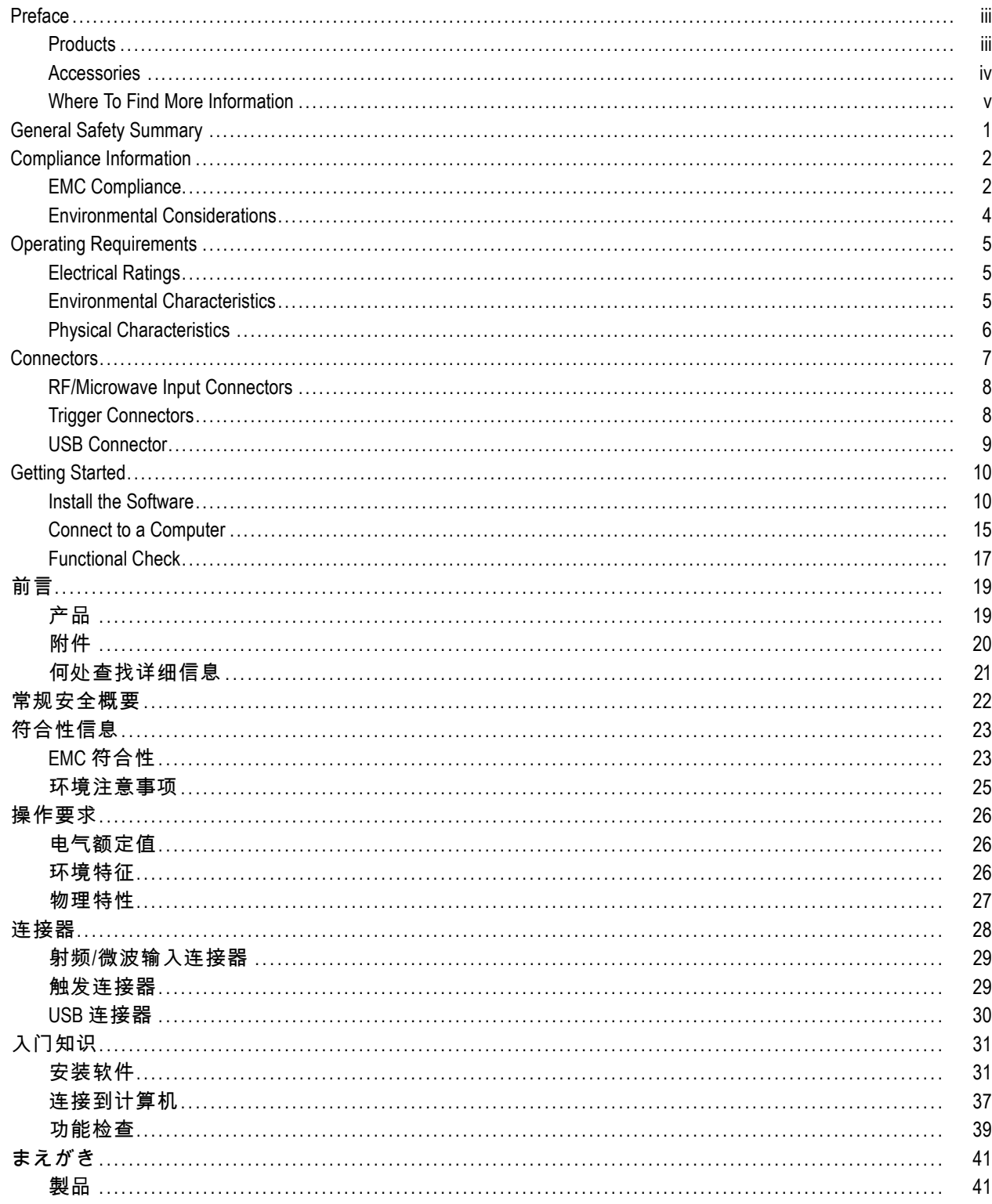

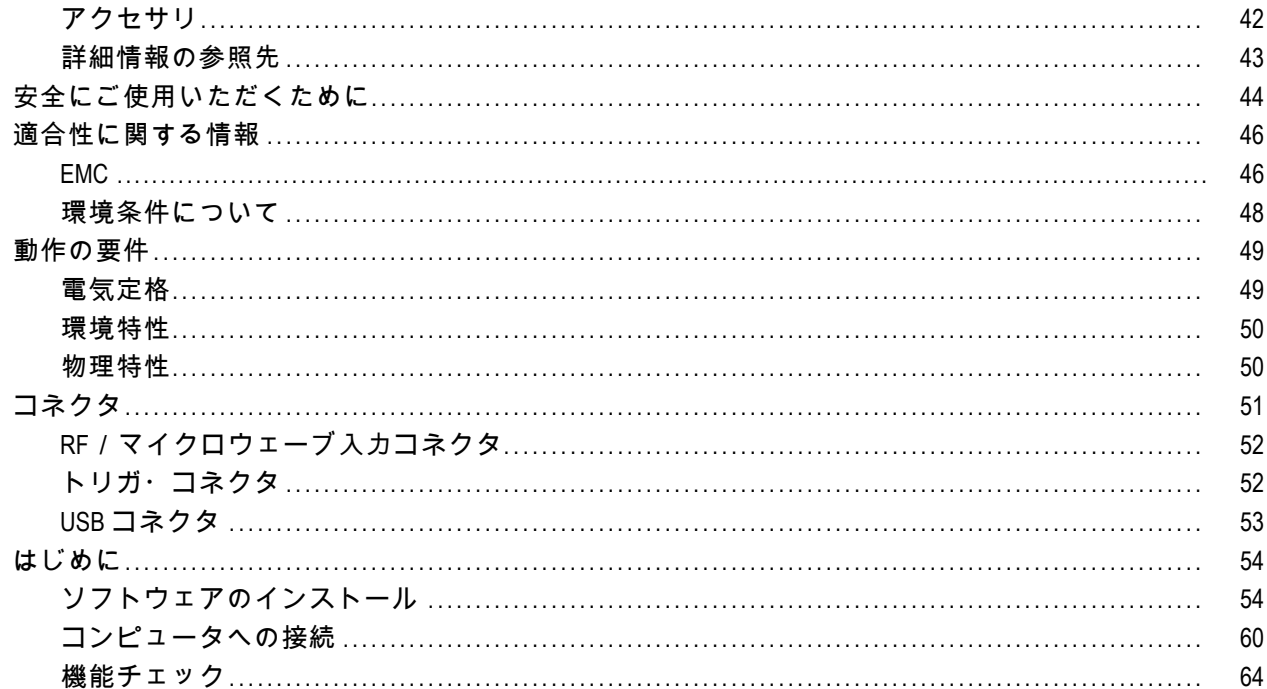

# <span id="page-8-0"></span>**Preface**

This document contains the following information:

- A product list
- A list of standard and optional accessories and service options
- **Important safety precautions to avoid injury and prevent damage to this product or any products connected to it**
- EMC (electromagnetic compliance), safety, and environmental standards with which the instrument complies
- Basic electrical, environmental, and physical characteristics of the product  $\mathcal{L}_{\mathcal{A}}$
- Connector information **The State**
- **In** Installation instructions
- **Functional check procedure**

### **Products**

This document pertains to the following products:

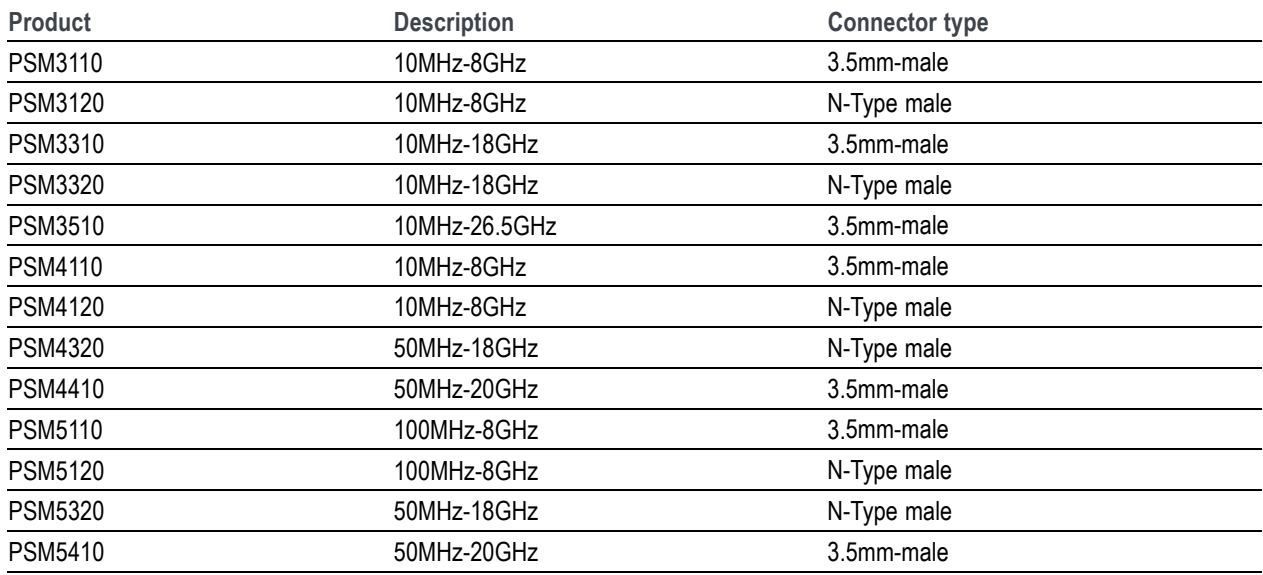

### <span id="page-9-0"></span>**Accessories**

The following table contains a list of standard and optional accessories. The following table shows which accessories are standard and which are optional.

Unpack the instrument and check that you have received all of the items marked in the table as standard accessories for your instrument configuration. If you ordered optional accessories, check that those you ordered are in your shipment.

You may want to save the shipping carton and packing materials (including the anti-static bag) in case you need to ship the instrument. Go to www.tektronix.com for the most current information on accessories.

### **Standard and Optional Accessories**

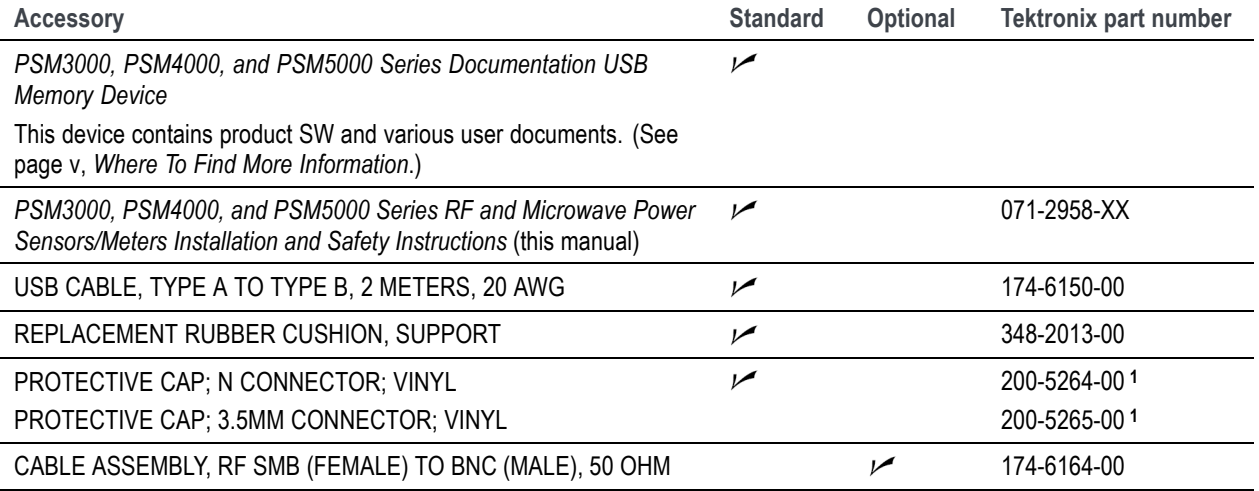

**1 The type of cap you receive depends on which connector type your product has. If your product has an N-type connector, then you should receive the 200-5264-00. If your product has a 3.5 mm connector, then you should receive the 200-5265-00.**

### <span id="page-10-0"></span>**Service Options**

You can order the following service options for your instrument.

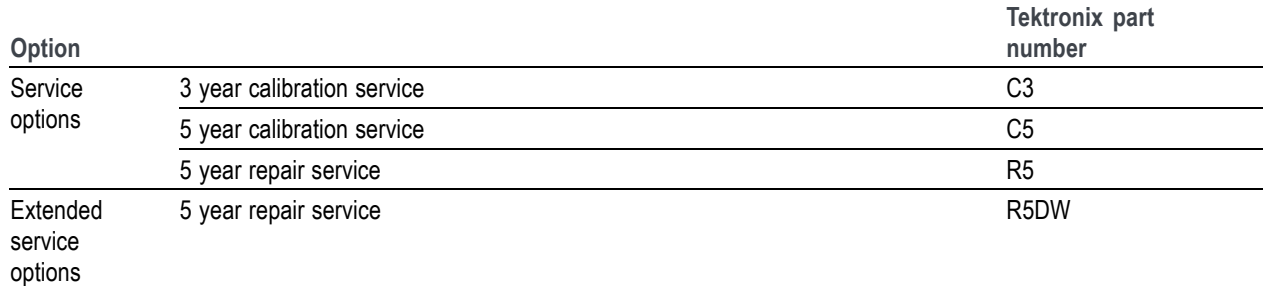

### **Where To Find More Information**

The following table lists some of the documentation that is available for this product and shows where you can find it: in a printed manual, on the product documentation USB device, or on the Tektronix Web site at www.tektronix.com.

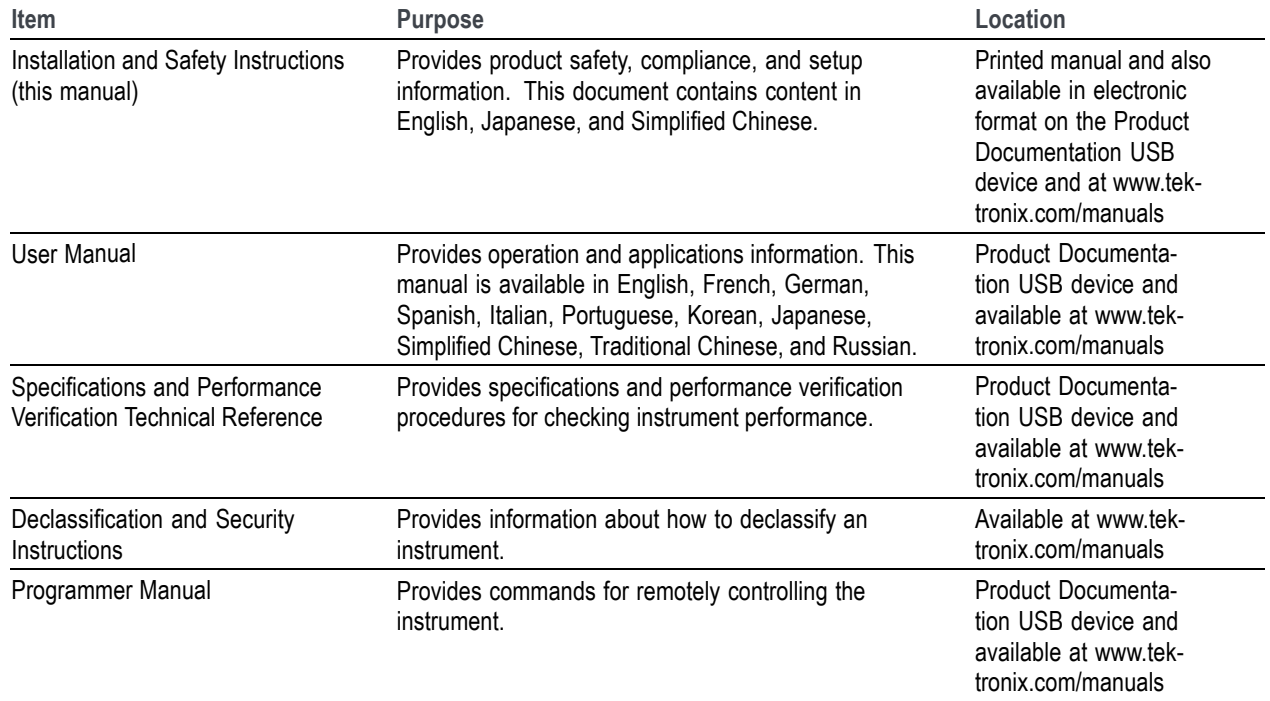

#### Preface

# <span id="page-12-0"></span>**General Safety Summary**

Review the following safety precautions to avoid injury and prevent damage to this product or any products connected to it.

To avoid potential hazards, use this product only as specified.

*Only qualified personnel should perform service procedures.*

### **To Avoid Fire or Personal Injury**

**Observe All Terminal Ratings.** To avoid fire or shock hazard, observe all ratings and markings on the product. Consult the product manual for further ratings information before making connections to the product.

The inputs are not rated for connection to mains or Category II, III, or IV circuits.

Do not apply a potential to any terminal, including the common terminal, that exceeds the maximum rating of that terminal.

**Do Not Operate With Suspected Failures.** If you suspect that there is damage to this product, have it inspected by qualified service personnel.

**Do Not Operate in Wet/Damp Conditions.**

**Do Not Operate in an Explosive Atmosphere.**

**Keep Product Surfaces Clean and Dry.**

**Terms in this Manual**

These terms may appear in this manual:

*WARNING. Warning statements identify conditions or practices that could result in injury or loss of life.*

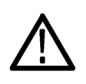

*CAUTION. Caution statements identify conditions or practices that could result in damage to this product or other property.*

### **Symbols and Terms on the Product**

These terms may appear on the product:

- DANGER indicates an injury hazard immediately accessible as you read the marking.
- WARNING indicates an injury hazard not immediately accessible as you read the marking.
- CAUTION indicates a hazard to property including the product.

The following symbol(s) may appear on the product:

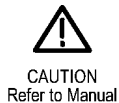

# <span id="page-13-0"></span>**Compliance Information**

This section lists the EMC (electromagnetic compliance), safety, and environmental standards with which the instrument complies.

### **EMC Compliance**

### **EC Declaration of Conformity – EMC**

Meets intent of Directive 2004/108/EC for Electromagnetic Compatibility. Compliance was demonstrated to the following specifications as listed in the Official Journal of the European Communities:

**EN 61326-1:2006, EN 61326-2-1:2006.** EMC requirements for electrical equipment for measurement, control, and laboratory use. **<sup>1</sup>**, **<sup>2</sup>**, **<sup>3</sup>**, **<sup>4</sup>**

- CISPR 11:2003. Radiated and conducted emissions, Group 1, Class A
- H IEC 61000-4-2:2001. Electrostatic discharge immunity
- n. IEC 61000-4-3:2002. RF electromagnetic field immunity **<sup>5</sup>**
- $\overline{\phantom{a}}$ IEC 61000-4-4:2004. Electrical fast transient/burst immunity
- П IEC 61000-4-5:2001. Power line surge immunity
- H IEC 61000-4-6:2003. Conducted RF immunity **<sup>5</sup>**
- П IEC 61000-4-11:2004. Voltage dips and interruptions immunity

**EN 61000-3-2:2006.** AC power line harmonic emissions

**EN 61000-3-3:1995.** Voltage changes, fluctuations, and flicker

**European contact.** Tektronix UK, Ltd. Western Peninsula Western Road Bracknell, RG12 1RF United Kingdom

- **1 This product is intended for use in nonresidential areas only. Use in residential areas may cause electromagnetic interference.**
- **2 Emissions which exceed the levels required by this standard may occur when this equipment is connected to a test object.**
- **3 For compliance with the EMC standards listed here, high-quality shielded interface cables should be used.**
- **4 Compliance with the EMC requirements listed here is dependent on the performance of the host computer to which the sensor is attached. The sensors have been shown to meet these requirements when connected to a Tektronix DPO7000 series oscilloscope.**
- **5 Power sensors with dynamic range extending to -60 dBm may experience a typical increase in the noise floor of no more than -57 dBm when subjected to the electromagnetic interference levels specified in EN 61326-1 for IEC 61000-4-3 and IEC 61000-4-6.**

### **Australia / New Zealand Declaration of Conformity – EMC**

Complies with the EMC provision of the Radiocommunications Act per the following standard:

■ CISPR 11:2003. Radiated and Conducted Emissions, Group 1, Class A, in accordance with EN 61326-1:2006 and EN 61326-2-1:2006.

**Australia / New Zealand contact.** Baker & McKenzie Level 27, AMP Centre 50 Bridge Street Sydney NSW 2000, Australia

### <span id="page-15-0"></span>**Environmental Considerations**

This section provides information about the environmental impact of the product.

### **Product End-of-Life Handling**

Observe the following guidelines when recycling an instrument or component:

### **Equipment Recycling.**

Production of this equipment required the extraction and use of natural resources. The equipment may contain substances that could be harmful to the environment or human health if improperly handled at the product's end of life. In order to avoid release of such substances into the environment and to reduce the use of natural resources, we encourage you to recycle this product in an appropriate system that will ensure that most of the materials are reused or recycled appropriately.

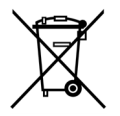

This symbol indicates that this product complies with the applicable European Union requirements according to Directives 2002/96/EC and 2006/66/EC on waste electrical and electronic equipment (WEEE) and batteries. For information about recycling options, check the Support/Service section of the Tektronix Web site (www.tektronix.com).

### **Restriction of Hazardous Substances**

This product has been classified as Monitoring and Control equipment, and is outside the scope of the 2002/95/EC RoHS Directive.

# <span id="page-16-0"></span>**Operating Requirements**

This section provides some electrical, environmental, and physical specifications that you need to know to operate your product safely and correctly. Refer to the complete product specifications in the *PSM3000, PSM4000, and PSM5000 Series RF and Microwave Power Sensors/Meters User Manual* for additional information.

## **Electrical Ratings**

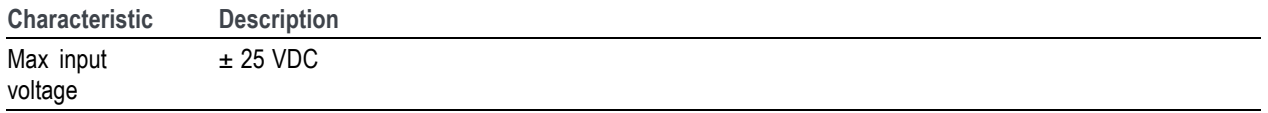

### **Power Requirements**

This instrument is powered through the USB cable when connected to a computer. Refer to the *Specifications* section of the *PSM3000, PSM4000, and PSM5000 Series Power Sensor Meters Specifications and Field Verification Technical Reference* for additional information on electrical requirements.

*NOTE. Tektronix recommends using the USB cable supplied with this product. The supplied cable has 20 AWG power conductors that are a heavier gauge than most USB cables.*

**Hub recommendations.** A USB host port on a computer will provide adequate power for the sensor under normal circumstances. However, if you use a USB cable longer than 3 to 5 meters or a portable computer that runs on battery power, you will need to use an active or self-powered hub.

The sensor typically draws 450 mA at a nominal 5 VDC. An active hub compensates for the DC voltage drop in a USB cable longer than 3 to 5 meters. It also conserves battery life in a portable computer.

## **Environmental Characteristics**

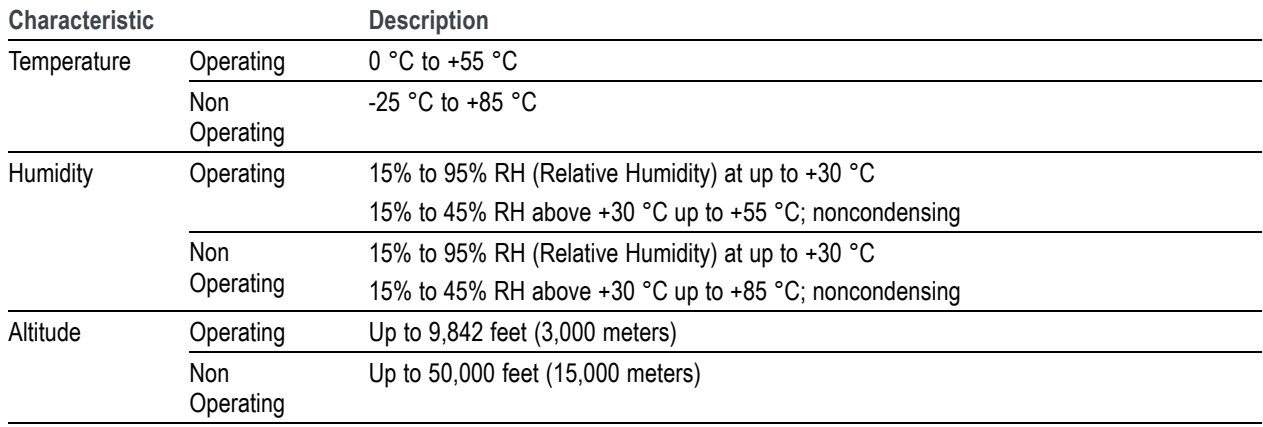

# <span id="page-17-0"></span>**Physical Characteristics**

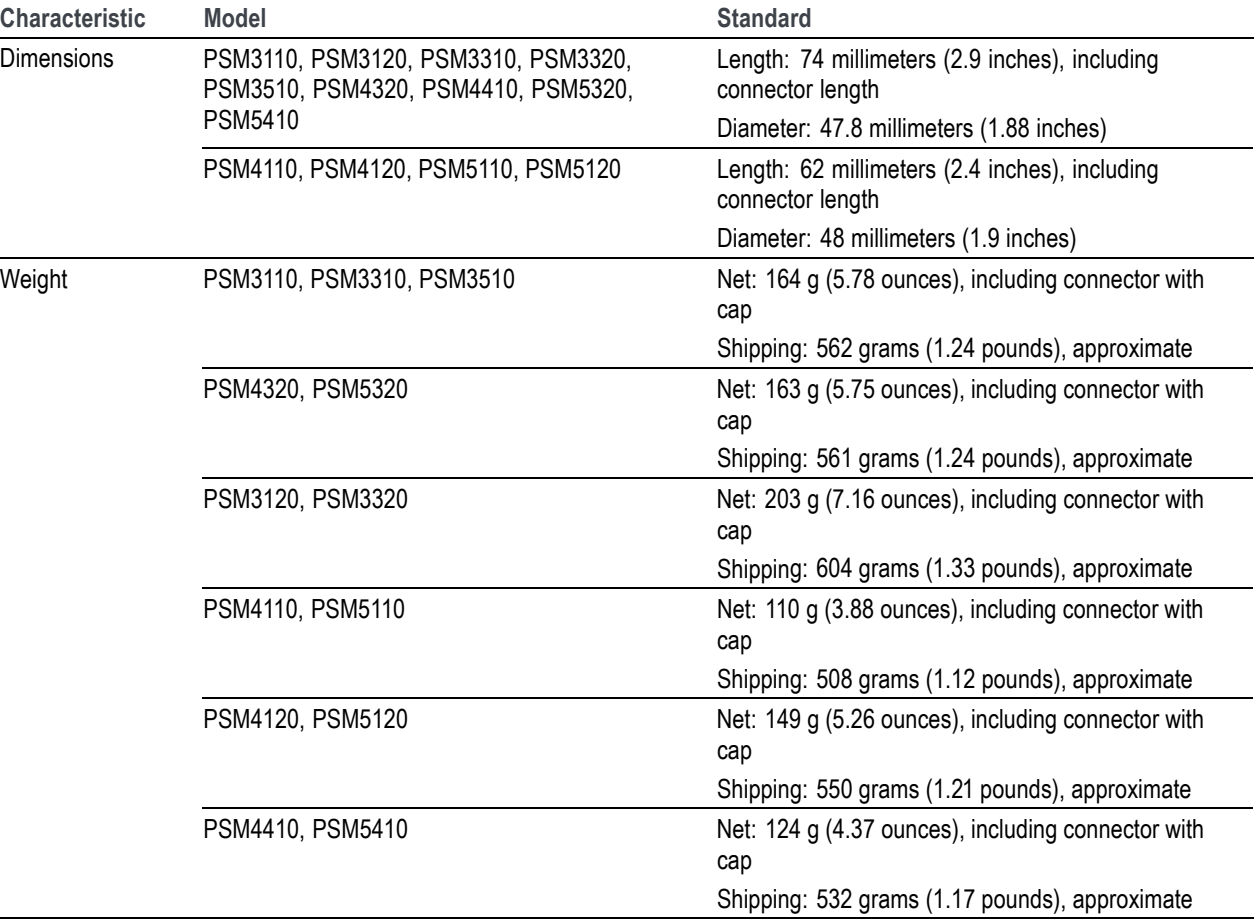

# <span id="page-18-0"></span>**Connectors**

These instruments have one RF/microwave input connector on one end and a USB port and trigger connectors on the other end. The RF connector type varies by instrument model.

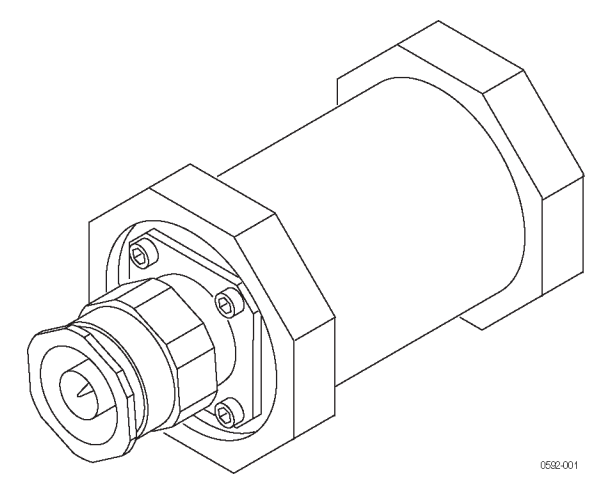

**Figure 1: RF connector (type-N shown)**

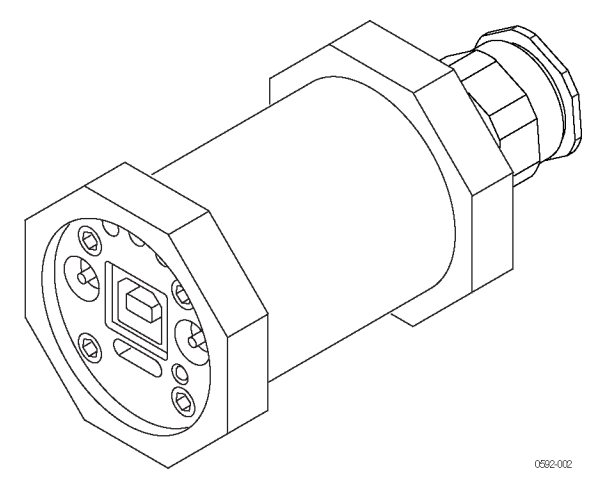

**Figure 2: Trigger and USB connectors on base panel**

## <span id="page-19-0"></span>**RF/Microwave Input Connectors**

The following table lists descriptions of the input connectors for each instrument model.

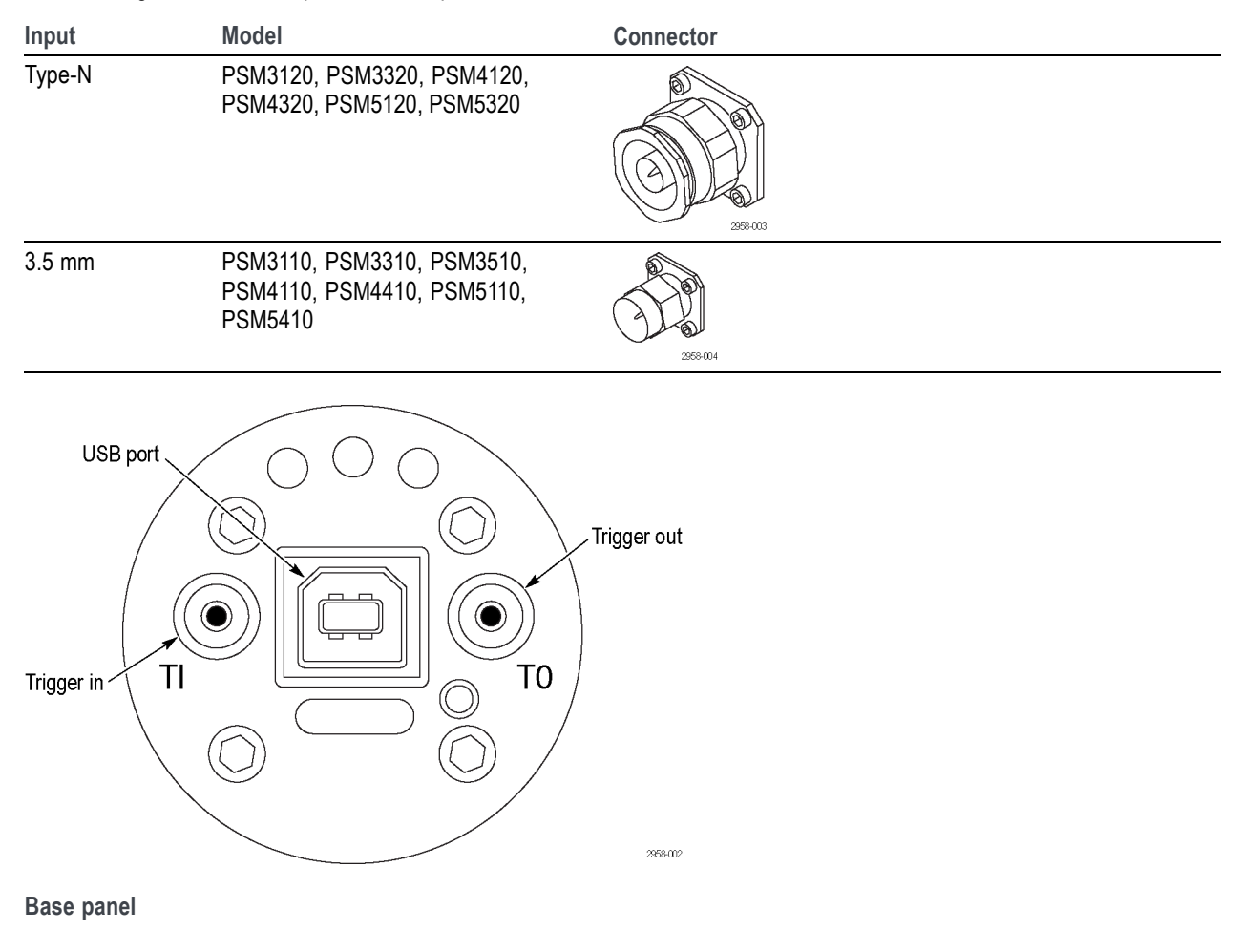

## **Trigger Connectors**

The following trigger connectors are on all instrument models. The signal levels are TTL.

- Trigger In (TI), SMB, male (plug)
- Trigger Out (TO), SMB, male (plug)

### <span id="page-20-0"></span>**USB Connector**

The instrument provides a USB connector that complies with USB 2.0 Full Speed Specification (12 Mb/s).

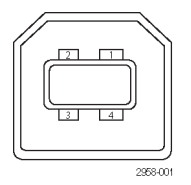

**USB connector with pin numbers**

# <span id="page-21-0"></span>**Getting Started**

This section provides the following information:

- $\blacksquare$  How to install the software
- $\blacksquare$  How to install the USB driver and connect to a computer
- $\blacksquare$  How to start an application and perform a functional check

Refer to the User manual for more detailed operation and application information.

### **Install the Software**

Before connecting the instrument to a computer, you need to first load the software provided on the USB memory device that shipped with your instrument. You can also find the latest software on the Tektronix Web site at www.tektronix.com/software.

### **Computer, System, and USB Requirements**

**Computer hardware requirements.** The computer onto which you are loading the instrument software must have at least 2 GB RAM and a USB 2.0 port that supplies more than 450 mA at 5 V.

### **Computer, System, and USB Requirements**

**Computer hardware requirements.** The computer onto which you are downloading the instrument software must have at least 2 GB RAM and a USB 2.0 port that supplies more than 450 mA at 5 V.

**Power requirements.** This instrument is powered through the USB cable when connected to a computer. The USB 2.0 port of the computer must supply more than 450 mA at 5 V. Tektronix recommends using the USB cable supplied with this product. The supplied cable has 20 AWG power conductors that are a heavier gauge than most USB cables.

*NOTE. Refer to the Specifications section of the PSM3000, PSM4000, and PSM5000 Series RF and Microwave Power Sensors/Meters Specifications and Performance Verification Technical Reference for additional information on electrical requirements.*

**Hub recommendations.** A USB host port on a computer will provide adequate power for the instrument under normal circumstances. However, if you use a USB cable longer than 3 to 5 meters, are connecting multiple instruments, or are using a portable computer that runs on battery power, you will need to use an active or self-powered hub.

The instrument typically draws 450 mA at a nominal 5 VDC. An active hub compensates for the DC voltage drop in a USB cable longer than 3 to 5 meters. It also conserves battery life in a portable computer.

**System Requirements.** The instrument software you are downloading is compatible with the following operating systems:

- Windows XP, Service Pack 3
- Windows Vista
- Windows 7 (32 or 64-bit, or XP mode)

### **Software Installation Procedure**

This procedure allows you to install one or more of the following software applications or programs:

- **Power Meter application:** provides a virtual power meter front panel for your instrument. Use the application software to make power meter measurements.
- **High-speed Logging application:** allows you to take raw, high-speed readings from your instrument.
- **Pulse Profiling application:** (PSM5000 series only) provides the tools for complete characterization of a modulated signal.
- **Sample Code:** provides programming examples for remote control of the instrument. You can read more about remote  $\Box$ programming in the *PSM3000, PSM4000, and PSM5000 Series RF and Microwave Power Sensors/Meters Programming Manual* available on the Tektronix Web site at www.tektronix.com/manuals.
- **1** Go to www.tektronix.com and search for the most recent software version for this product and download it to your computer. Once downloaded, double click on the .exe file to start installation.

*NOTE. You can also insert the USB memory device that shipped with your instrument into the computer USB drive. The installation should start automatically.*

*If the installation does not start automatically, select Start > Run and type the media drive and a semicolon (D: for example), and then \setup.exe or the location of the setup.exe file you downloaded from the Tektronix Web site, and then press OK.*

**2** The installer will open and guide you through the installation procedure. Select **Next** to continue.

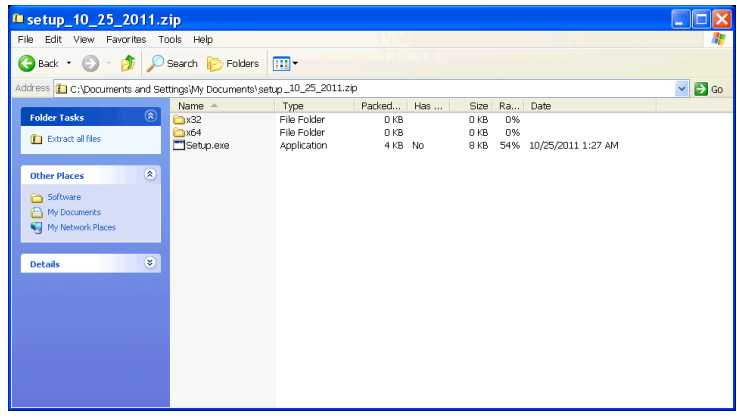

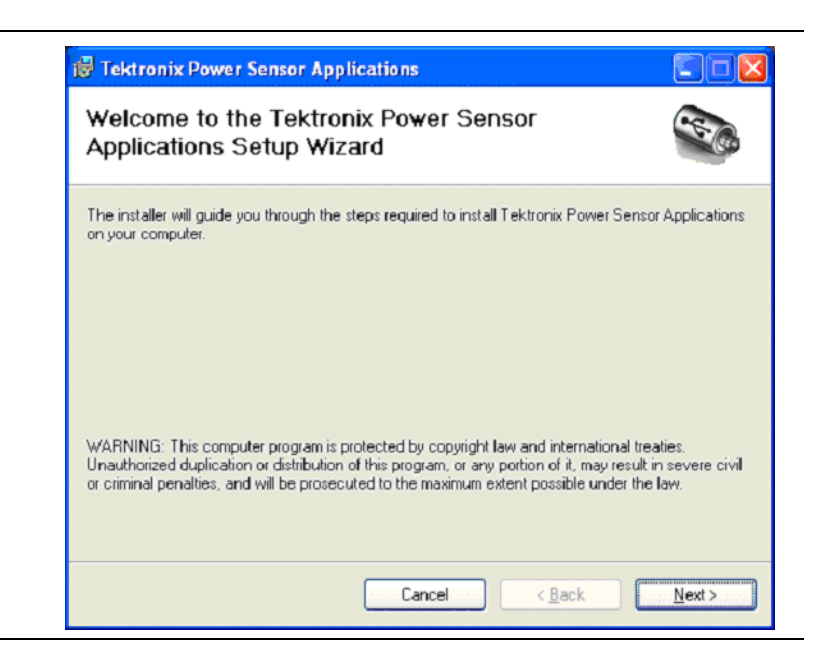

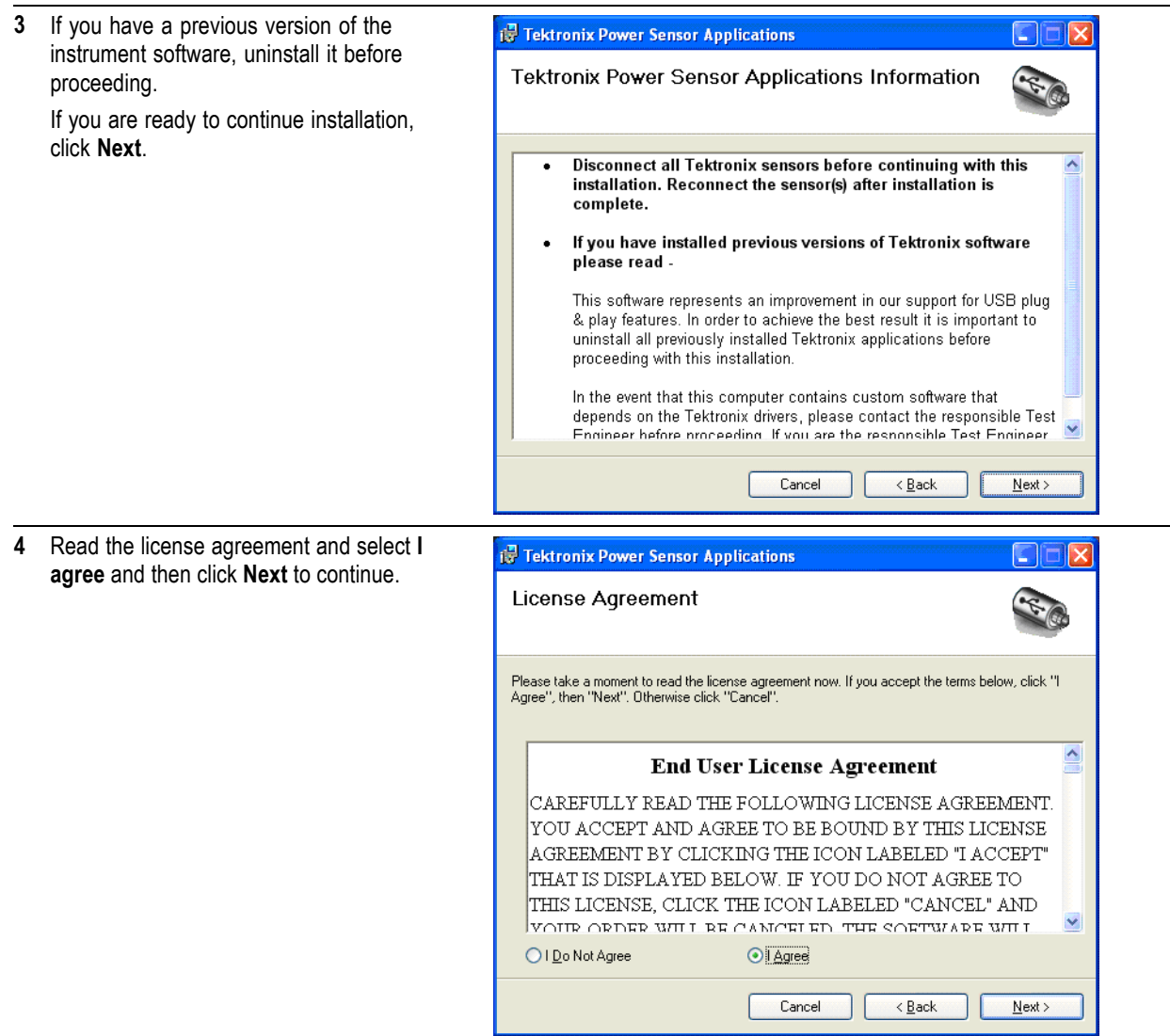

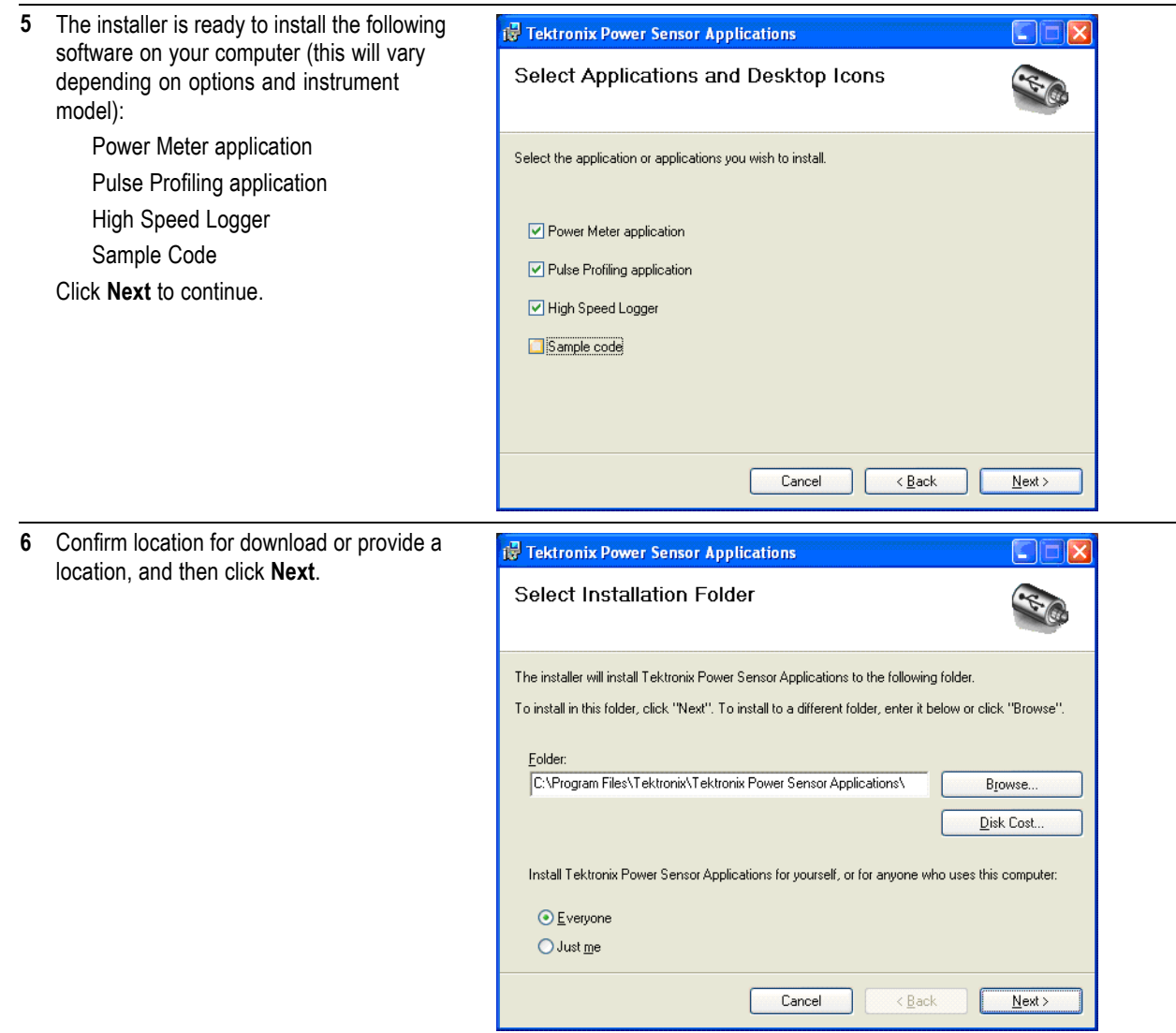

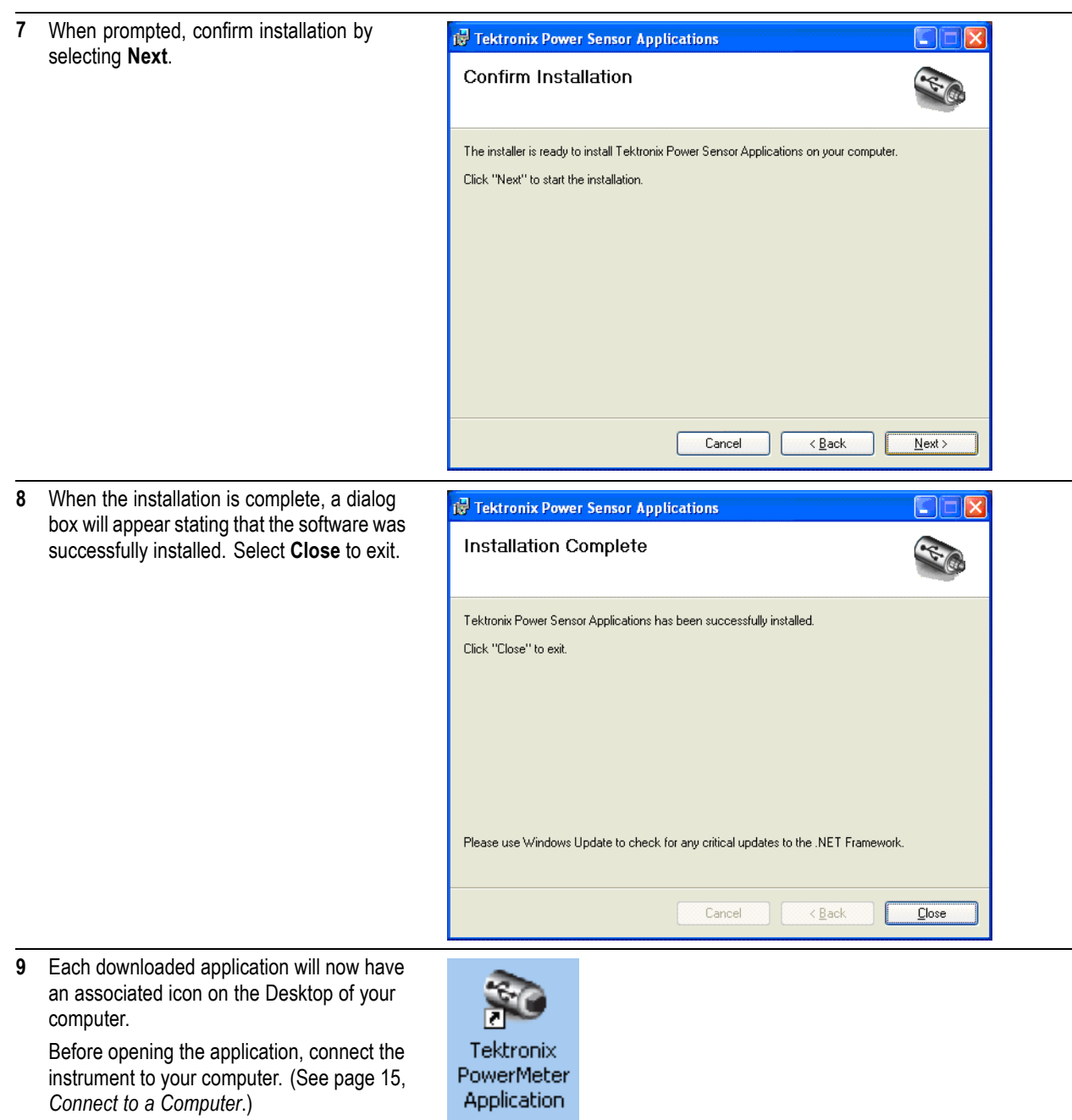

## <span id="page-26-0"></span>**Connect to a Computer**

### **Install the USB Driver**

This instrument is powered through a USB cable that you attach to a computer. Use the following procedure to install the USB driver so that the computer can communicate with the instrument. Once the driver is installed, you can start the Power Meter application software and any other instrument applications that were installed.

*NOTE. Tektronix recommends using the USB cable supplied with this product. The supplied cable has 20 AWG power conductors that are a heavier gauge than most USB cables.*

**1** Use a USB-A to USB-B interface cable to connect the instrument to the computer. 2958-006 **2** A Welcome to the Found New Hardware **Found New Hardware Wizard** Wizard dialog box will appear. Select Welcome to the Found New **Yes, this time only** and then select Hardware Wizard **Next** to continue. Windows will search for current and updated software by<br>looking on your computer, on the hardware installation CD, or on<br>the Windows Update Web site (with your permission). Read our privacy policy Can Windows connect to Windows Update to search for software? ◯ Yes, this time only ◯ Yes, now and gvery time I connect a device  $\bigcirc$  No, not this time Click Next to continue. Cancel  $< \underline{\mathsf{B}}$ ack  $N$ ext >

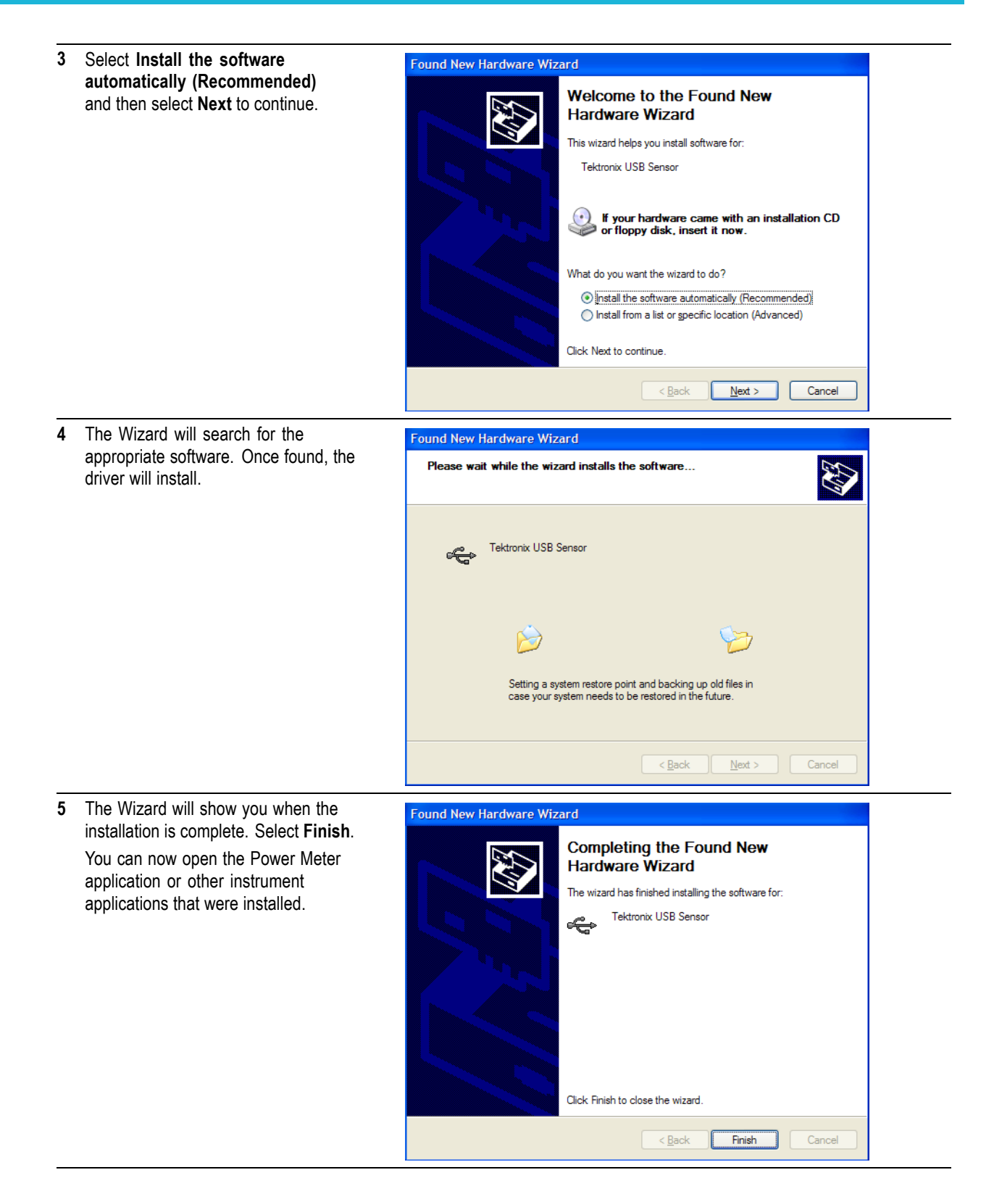

### <span id="page-28-0"></span>**Connect Multiple Instruments**

If you are connecting more than one sensor to a computer, use a USB hub. The USB port or hub must supply more than 450 mA at 5 VDC for power sensor operation. Read more about the power requirements of the instrument. [\(See page 5,](#page-16-0) *[Power Requirements](#page-16-0)*.)

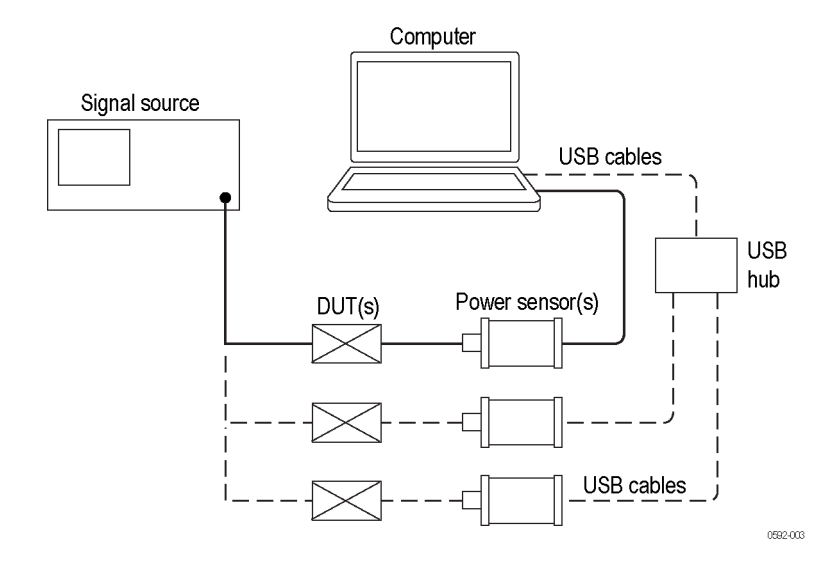

#### **LED Indicator**

There is a green LED located below the trigger out (TO) connector on the instrument. This LED indicates instrument status as follows:

- $\mathcal{L}_{\mathcal{A}}$ Dim green and steady: This shows power is being supplied to the instrument but that the instrument has not yet been recognized by the computer.
- Bright green and steady: This is the state for normal operation and shows that power is being supplied to the instrument and that the instrument has been recognized.
- **The State** Bright green and blinking: This state shows that the instrument is not getting enough current from the USB port. This usually means that the USB port is not a high current USB 2.0 port.
- $\mathcal{L}_{\mathcal{A}}$ Bright green and blinks a few times: This state is activated when you have requested the software to identify the instrument. This is useful when you have multiple instruments connected at once.

### **Functional Check**

After you have installed the software and connected the instrument to a computer, perform this functional check to verify that your instrument is operating correctly.

You will need the following equipment to perform the functional check:

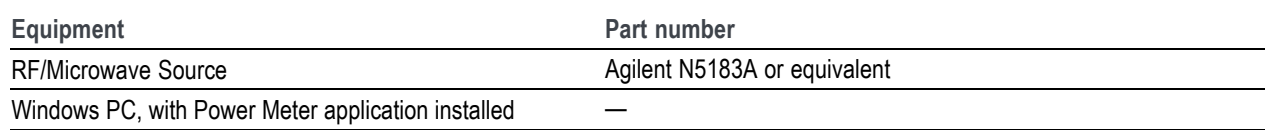

#### Getting Started

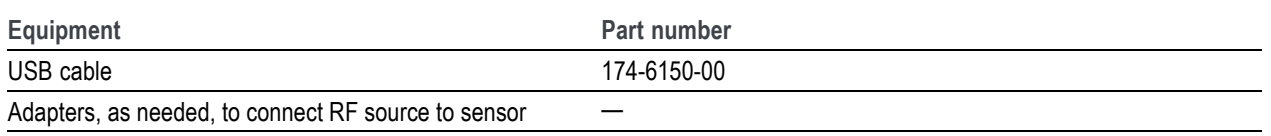

### **Warm Up Procedure**

- **1.** For 24 hours prior to and during execution of this test procedure, the instrument must be stored in a stable laboratory environment. In addition, the sensor should be powered for at least 20 minutes before starting the test. Stable environmental conditions are defined as:
	- Temperature: 20 °C to 30 °C (68 °F to 86 °F)
	- $=$  Humidity: 15% to 95% noncondensing
	- Altitude: Sea Level to 3,000 meters (9,850 feet)
- **2.** All equipment requiring power should be connected to mains and warmed up according to the recommendations of the manufacturer.

### **Functional Check Procedure**

- **1.** Connect the instrument to the computer with a USB cable if you have not already done so, and start the Power Meter application by double-clicking the appropriate icon on the Desktop of your computer. You can also select the application from its location on your computer (for example, through the Start menu).
- **2.** Turn on and preset a signal source.
- **3.** Turn the source RF output off.
- **4.** Connect the source to the instrument input connector. (Use adapters as required. Use of cables may skew results, so direct connection to the source is recommended.)
- **5.** Start the Power Meter Application.
- **6.** After the application starts, click the Default Setup button.
- **7.** Vary the input power to prove the instrument is functioning properly. Use the procedure below.
	- **a.** Set the SOURCE frequency to 1 GHz.
	- **b.** Set the SOURCE power to 0 dBm.
	- **c.** Turn the SOURCE RF output on.
	- **d.** Read the instrument power. It should be within +1 and -1 dBm.
	- **e.** Set the SOURCE power to -20 dBm.
	- **f.** Read the instrument power. It should be within -19 and -21 dBm.
	- **g.** With a high quality SOURCE and adapters, the SOURCE and instrument power readings should agree within ±1 dB. You may see larger disagreement with some sources.
	- **h.** The functional check is successful if the instrument is within  $\pm 1$  dB of the SOURCE power.

# <span id="page-30-0"></span>前言

本文档包含以下信息:

- 产品清单
- 标准及可选附件以及服务选件清单
- 有关避免人身伤害,并防止损坏本产品或与本产品连接的任何产品的安全性预防措施
- 仪器遵循的 EMC (电磁兼容性)、安全和环境标准
- 产品的电气、环境和物理特征
- 连接器信息
- 安装说明
- 功能检查步骤

# 产品

本文档适合以下产品:

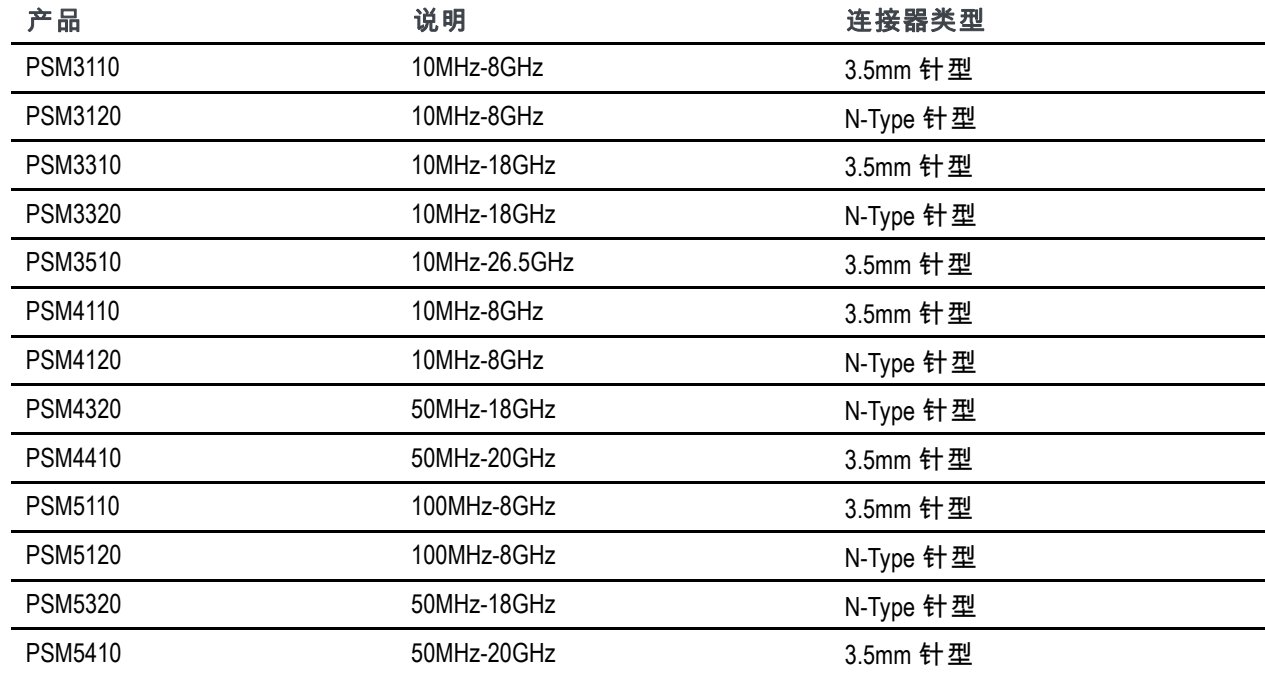

# <span id="page-31-0"></span>附件

下表所列为标准和可选附件。下表示出了哪些是标准附件,哪些是可选附件。

打开仪器包装,检查是否收到表中属于您的仪器配置的标准附件所有物品。如果订购了可选附件, 请检查发货中是否包含这些附件。

可能要保留运输用包装箱及包装材料(包括防静电袋),以备装运仪器时使用。请访问 www.tektronix.com 了解关于附件的最新信息。

### 标准附件及可选附件

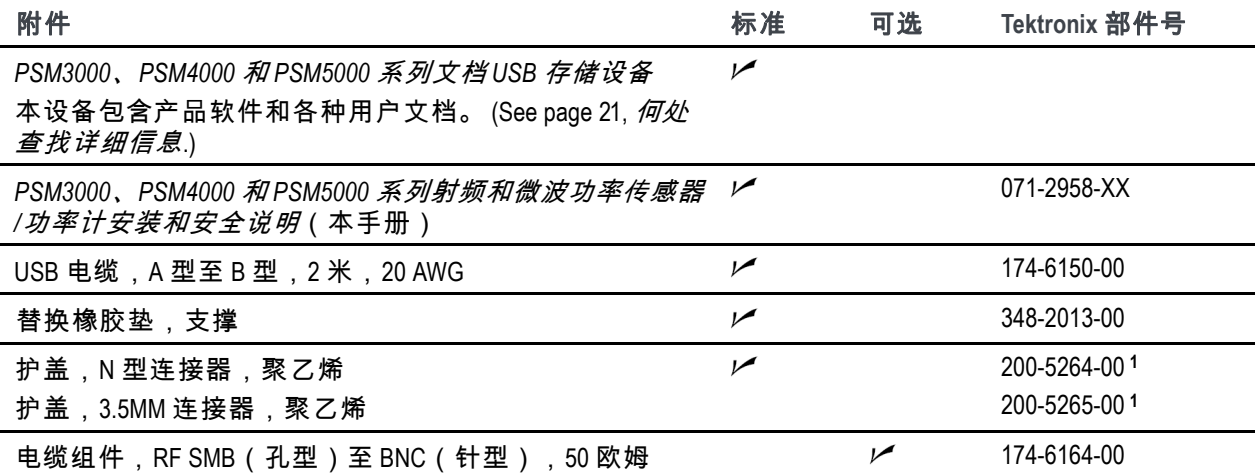

**1** 您收到的护盖类型取决于产品上的连接器类型。如果您的产品使用 **N** 型连接器,则应该收到 **200-5264-00**。如果您 的产品使用 **3.5 mm** 连接器,则应收到 **200-5265-00**。

### 维修服务选项

您可以为仪器订购以下维修服务选项。

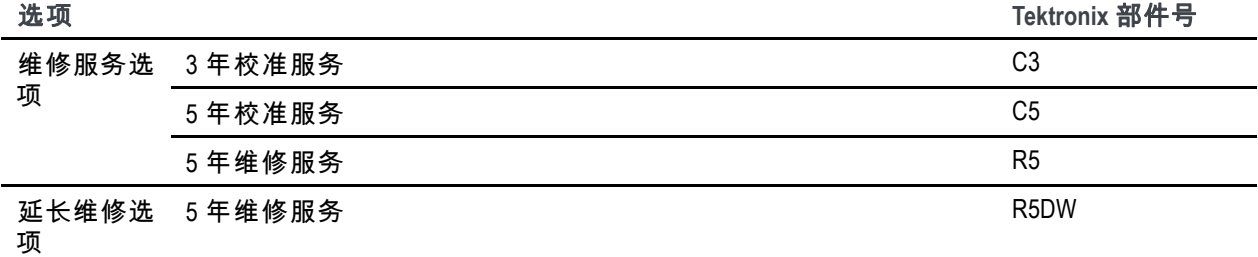

# <span id="page-32-0"></span>何处查找详细信息

下表列出了为本产品提供的一些文档,并且显示了可从何处获取这些文档:以印刷手册形式提供,也 可从产品文档 USB 设备或 Tektronix 网站 www.tektronix.com 上获取。

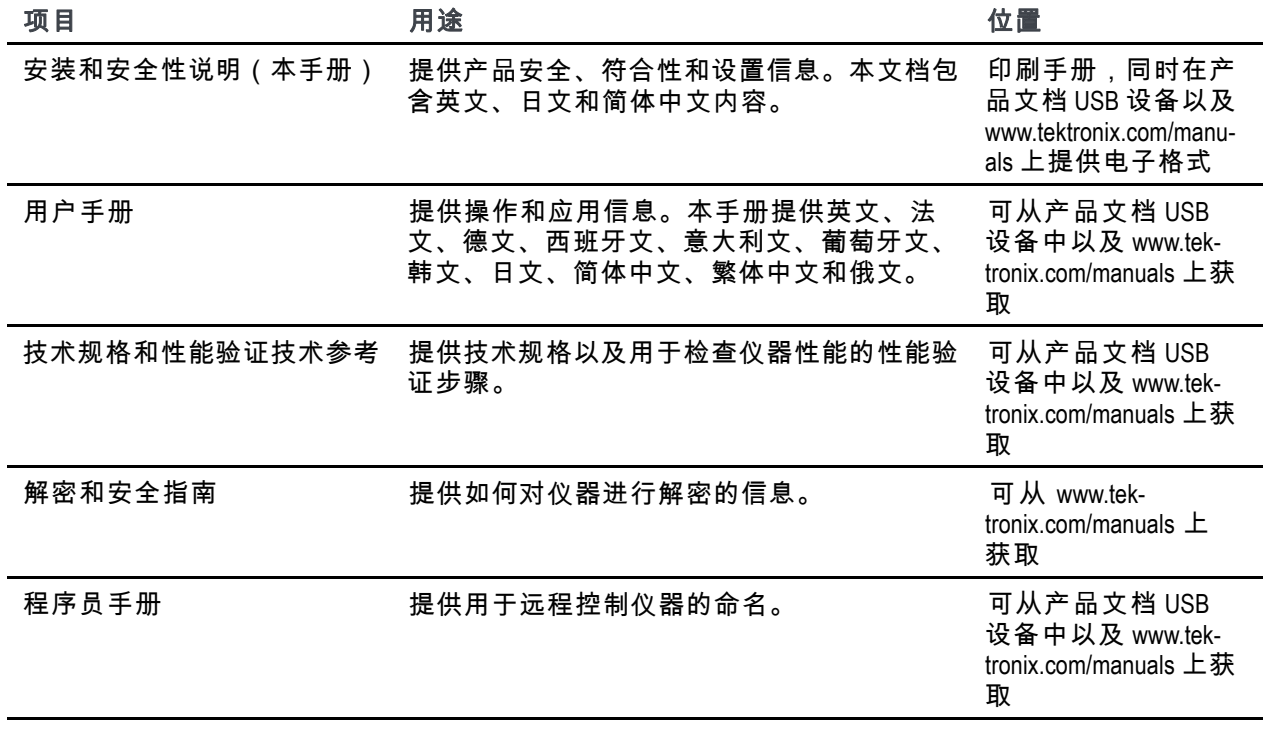

# <span id="page-33-0"></span>常规安全概要

详细阅读下列安全性预防措施,以避免人身伤害,并防止损坏本产品或与本产品连接的任何产品。 为避免可能的危险,请务必按照规定使用本产品。

只有合格人员才能执行维修程序。

### 避免火灾或人身伤害

遵循所有终端额定值**.** 为避免火灾或电击危险,请遵循产品上所有的额定值和标记说明。在连接产 品之前,请先查看产品手册,了解额定值的详细信息。

输入端的额定值不适用于连接到市电或 Ⅱ、Ⅲ 或 Ⅳ 类型电路。

对任何终端(包括公共终端)施加的电压不要超过该终端的最大额定值。

有可疑故障时不要操作**.** 如果怀疑本产品已损坏,请让合格的维修人员进行检查。

请勿在潮湿环境下操作**.**

请勿在易燃易爆的气体中操作**.**

请保持产品表面清洁干燥**.**

本手册中的术语

本手册中可能使用以下术语:

*WARNING. "*警告*"*声明指出可能会造成人身伤害或危及生命安全的情况或操作。

*CAUTION. "*注意*"*声明指出可能对本产品或其他财产造成损坏的情况或操作。

#### 产品上的符号和术语

以下术语可能在产品上出现:

- DANGER"危险"表示您看到该标记时可直接接触到人身伤害的危险。
- WARNING"警告"表示您看到该标记时不会直接接触到人身伤害的危险。
- CAUTION "注意"表示可能会对本产品或其他财产带来的危险。

产品上可能出现以下符号:

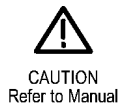

# <span id="page-34-0"></span>符合性信息

此部分列出仪器符合的 EMC(电磁兼容性)、安全和环境标准。

### **EMC** 符合性

#### **EC** 一致性声明 **- EMC**

符合 Directive 2004/108/EC 有关电磁兼容性的要求。已证明符合《欧洲共同体公报》中所列的以下技 术规格:

**EN 61326-1:2006**、**EN 61326-2-1:2006.** 测量、控制和实验室用电气设备 EMC 要求。 **<sup>1</sup>**, **<sup>2</sup>**, **<sup>3</sup>**, **<sup>4</sup>**

- CISPR 11:2003。放射和传导发射量,组 1,A 类
- IEC 61000-4-2:2001。静电放电抗扰性
- IEC 61000-4-3:2002。射频电磁场抗扰性 <sup>5</sup>
- IEC 61000-4-4:2004。电气快速瞬变/突发抗扰性
- IEC 61000-4-5:2001。电源线路浪涌抗扰性
- IEC 61000-4-6:2003。传导射频抗扰性 <sup>5</sup>
- IEC 61000-4-11:2004。电压骤降和中断抗扰性

**EN 61000-3-2:2006.** 交流电源线谐波辐射

**EN 61000-3-3:1995.** 电压变化、偏移和闪烁

#### 欧洲联系方式**.**

Tektronix UK, Ltd. Western Peninsula Western Road Bracknell, RG12 1RF United Kingdom (英国)

- **1** 本产品仅在非居民区内使用。在居民区内使用可能造成电磁干扰。
- **2** 当该设备与测试对象连接时,可能产生超过此标准要求的辐射级别。
- **3** 为确保符合上面列出的 **EMC** 标准,应使用高质量的屏蔽接口电缆。
- **4** 此处所列 **EMC** 要求的符合性取决于传感器所连的主机计算机的性能。当连接到 **Tektronix DPO7000** 系列示波器时,传 感器已经证明满足这些要求。
- **5** 在 **IEC 60111-4-3** 和 **IEC 61000-4-6** 的 **EN 61326-2-1** 中规定电磁干扰水平的影响下,动态范围延伸至 **-60 dBm** 的功率传感器 会出现不超过 **-57 dBm** 的典型底噪升高。

### 澳大利亚**/**新西兰一致性声明 **- EMC**

符合 Radiocommunications Act(无线电通信法)中 EMC 规定的以下标准:

■ CISPR 11:2003。放射和传导发射量,组 1,A 类,依照 EN 61326-1:2006 和 EN 61326-2-1:2006。

### 澳大利亚**/**新西兰联系方式**.**

Baker & McKenzie Level 27, AMP Centre 50 Bridge Street Sydney NSW 2000, Australia
### 环境注意事项

本部分提供有关产品对环境影响的信息。

#### 产品报废处理

回收仪器或元件时,请遵守下面的规程:

#### 设备回收**.**

生产本设备需要提取和使用自然资源。如果对本产品的报废处理不当,则该设备中包含的某些物质可能 会对环境或人体健康有害。为避免将有害物质释放到环境中,并减少对自然资源的使用,建议采用适当 的方法回收本产品,以确保大部分材料可以得到恰当地重复使用或回收。

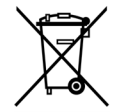

此符号表示该产品符合欧盟有关废旧电子和电气设备 (WEEE) 以及电池的 2002/96/EC 和 2006/66/EC 号指令所规定的相关要求。有关回收方式的信息,请查看 Tektronix 网站 (www.tektronix.com) 上的 Support/Service(支持/服务)部分。

#### 有害物质限制

根据分类,本产品属于监视控制设备,不属于 2002/95/EC RoHS Directive 规定的范畴。

# <span id="page-37-0"></span>操作要求

本部分提供为安全正确地操作产品而需要了解的电气、环境和物理技术规格。请参阅《*PSM3000*、 *PSM4000* 和 *PSM5000* 系列射频和微波功率传感器*/*功率计用户手册》中的完整产品规格以了解更多信息。

### 电气额定值

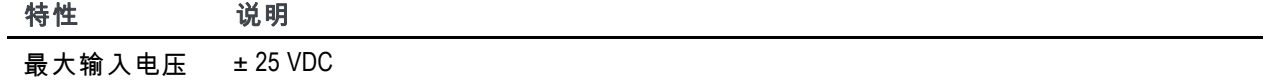

#### 电源要求

连接计算机时,本仪器通过 USB 电缆供电。请参阅《*PSM3000*、*PSM4000* 和 *PSM5000* 系列功率传感器*/ 功率计技术规格和现场验证技术参考*》中的*技术规格*部分以了解有关电气要求的更多信息。

*NOTE. Tektronix* 建议本产品使用所附带的 *USB* 电缆。这根电缆使用 *20 AWG* 电源线,比大多数 *USB* 电 缆的规格要高。

集线器建议**.** 计算机上的 USB 主机端口在正常情况下能够为传感器提供足够的功率。但是,如果使 用的 USB 电缆长于 3 至 5 米,或者是用电池供电的便携式计算机,则需要有源的或自供电的集线器。

传感器典型吸收电流在 5 VDC 时为 450 mA。有源集线器能够对长于 3 至 5 米的 USB 电缆中的直流 电压降进行补偿。同时也会保护便携式计算机中的电池寿命。

### 环境特征

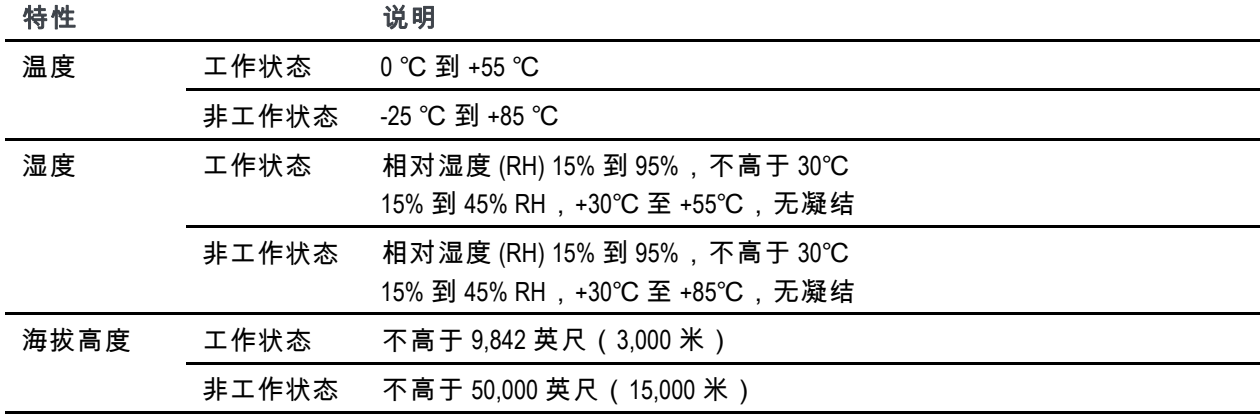

## 物理特性

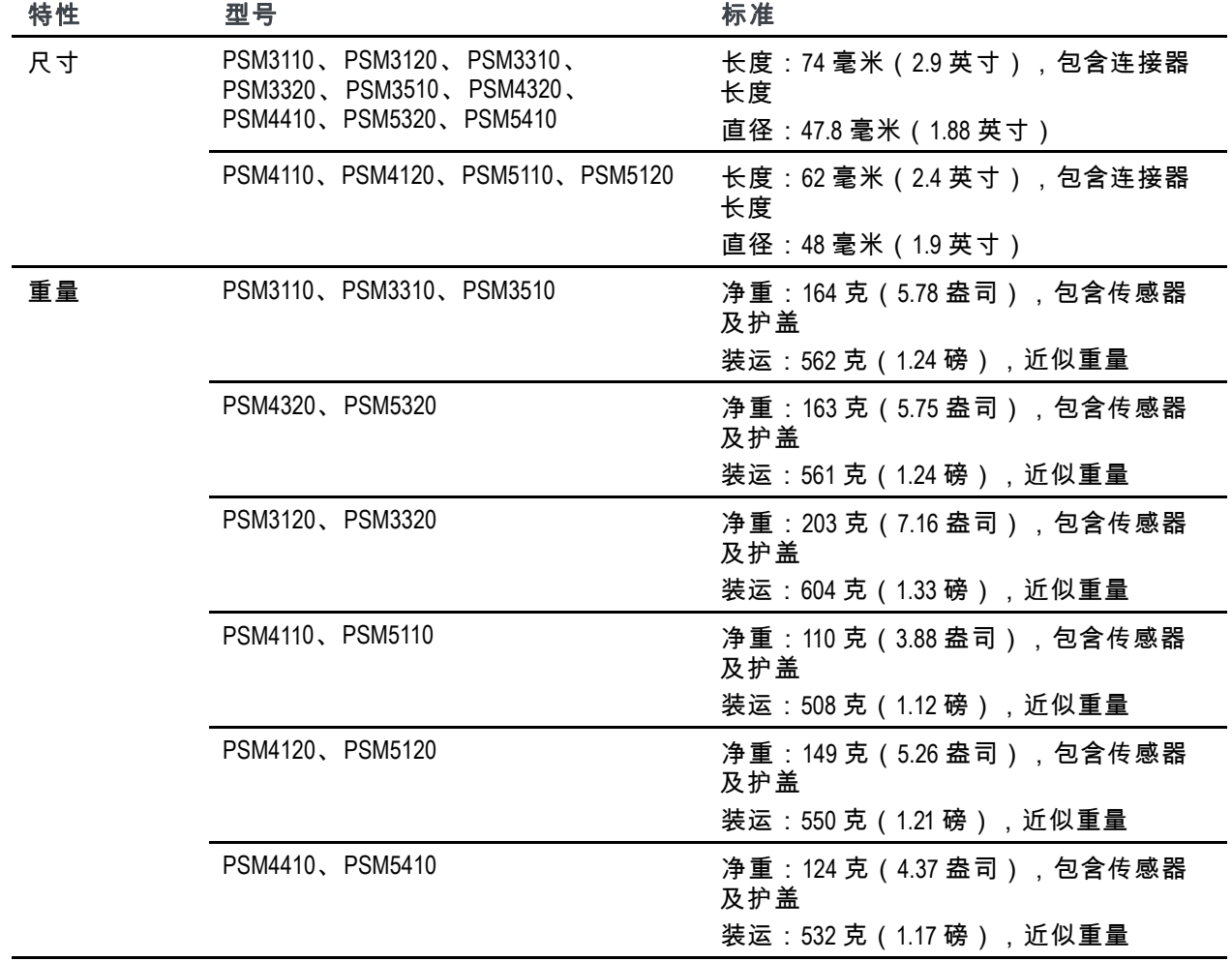

# 连接器

本系列仪器一端有射频/微波输入连接器,另一端有 USB 端口和触发连接器。射频连接器的类型 对不同仪器型号有所不同。

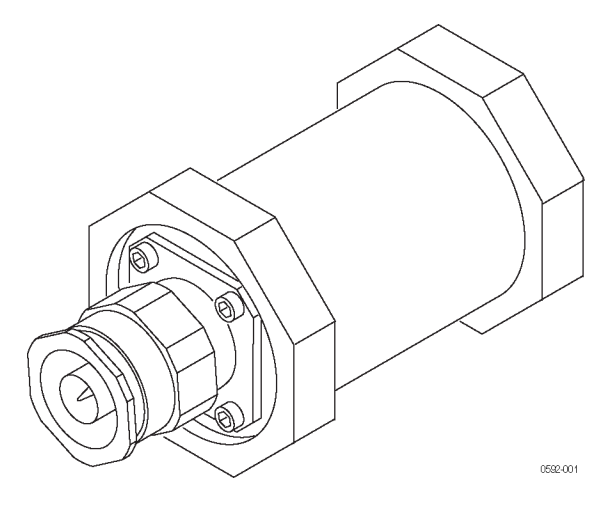

**Figure 3:** 射频连接器(所示为 **N** 型)

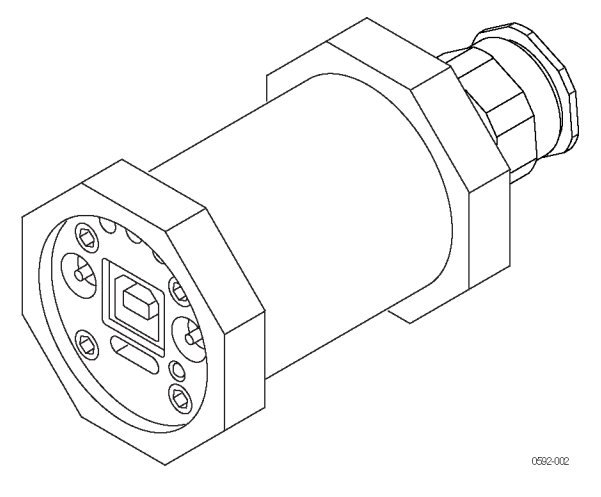

**Figure 4:** 底板上的触发和 **USB** 连接器

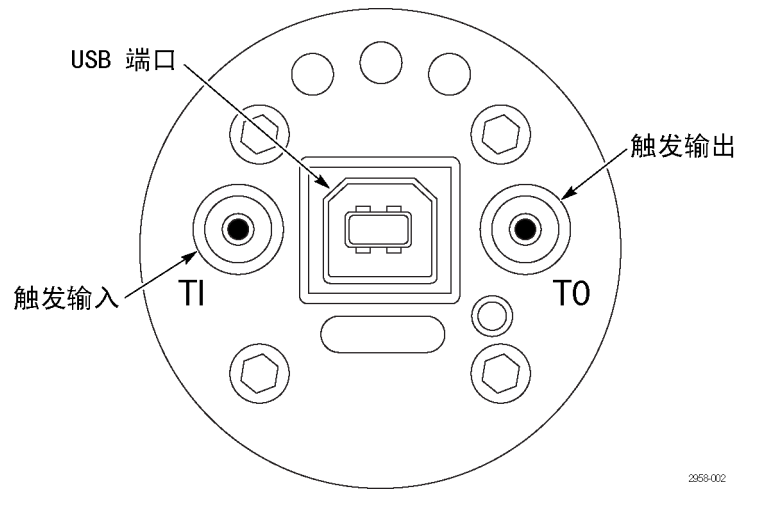

底板

## 射频**/**微波输入连接器

下表列出每种仪器型号的输入连接器说明。

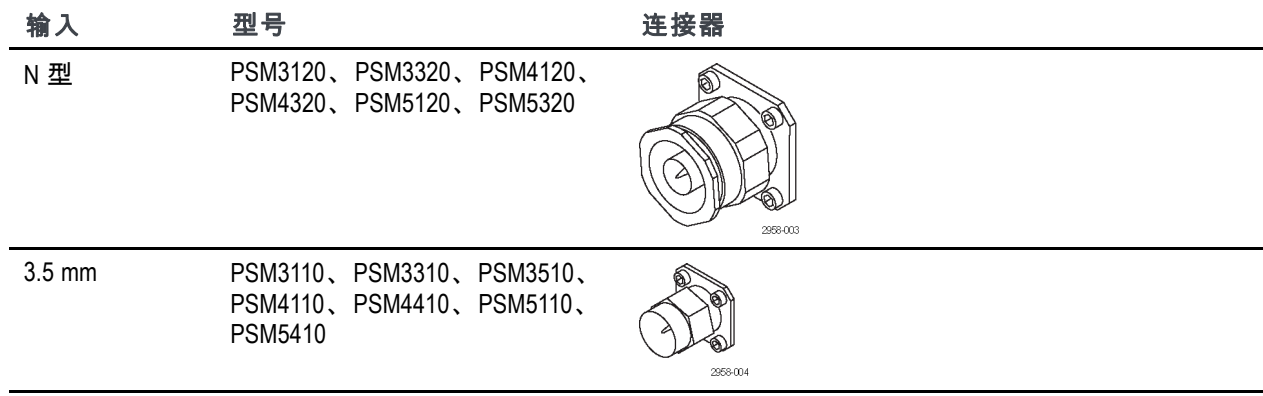

### 触发连接器

所有仪器型号都使用以下触发连接器。信号电平为 TTL。

- 触发输入(TI), SMB,针型(插头)
- 触发输出 (TO), SMB, 针型 (插头)

## **USB** 连接器

仪器提供一个符合 USB 2.0 全速技术规格 (12 Mb/s) 的 USB 连接器。

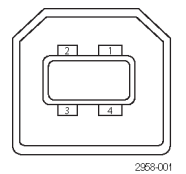

**USB** 连接器,带针号

# 入门知识

本部分提供以下信息:

- 如何安装软件
- 如何安装 USB 驱动程序及连接计算器
- 如何启动应用程序及执行功能检查

请参阅用户手册以了解更详细的操作和应用信息。

### 安装软件

将仪器连接到计算机之前,先要加载仪器附带的 USB 存储设备中提供的软件。也可从 Tektronix 网站 www.tektronix.com/software 查找最新软件。

#### 计算机、系统和 **USB** 要求

计算机硬件要求**.** 要加载仪器软件的计算机必须至少有 2 GB 内存,并有一个能够提供 450 mA, 5 V 的 USB 2.0 端口。

#### 计算机、系统和 **USB** 要求

计算机硬件要求**.** 要下载仪器软件的计算机必须至少有 2 GB 内存,并有一个能够提供 450 mA, 5 V 的 USB 2.0 端口。

电源要求**.** 连接计算机时,本仪器通过 USB 电缆供电。计算机的 USB 2.0 端口必须提供超过 450 mA, 5 V。Tektronix 建议本产品使用所附带的 USB 电缆。这根电缆使用 20 AWG 电源线,比大多数 USB 电 缆的规格要高。

*NOTE.* 请参阅《*PSM3000*、*PSM4000* 和 *PSM5000* 系列射频和微波功率传感器*/*功率计技术规格和性能验 证技术参考》中的技术规格部分以了解有关电气要求的更多信息。

集线器建议**.** 计算机上的 USB 主机端口在正常情况下能够为仪器提供足够的功率。但是,如果 使用的 USB 电缆长于 3 至 5 米、连接多台仪器或者是用电池供电的便携式计算机,则需要有源的 或自供电的集线器。

仪器典型吸收电流在 5 VDC 时为 450 mA。有源集线器能够对长于 3 至 5 米的 USB 电缆中的直流电压降 进行补偿。同时也会保护便携式计算机中的电池寿命。

系统要求**.** 所下载的仪器软件兼容以下操作系统:

- Windows XP, Service Pack 3
- **Windows Vista**
- Windows 7(32 或 64 位,或 XP 模式)

#### 软件安装步骤

这些步骤可让您安装一个或多个下列软件应用或程序:

- **Power Meter** 应用程序:为仪器提供虚拟的功率计前面板。使用该应用程序软件可进行功率计测量。  $\overline{\phantom{a}}$
- $\Box$ **High-speed Logging** 应用程序:可让您从仪器中获取原始的高速读数。
- P**ulse Profiling 应用程序:(**仅适用于 PSM5000 系列)提供用于完整表征调制信号的工具。
- 示例代码:提供仪器远程控制的编程示例。从 Tektronix 网站 www.tektronix.com/manuals 上的 《*PSM3000*、*PSM4000* 和 *PSM5000* 系列射频和微波功率传感器*/*功率计编程手册》中可以了解有 关远程编程的更多内容。
- **1** 请前往 www.tektronix.com 搜索本产品 的最新软件版本,将其下载到计算 机上。下载后,双击 .exe 文件即可 开始安装。

*NOTE.* 也可以将仪器附带的 *USB* 储存 设备插入计算机的 *USB* 驱动器。安装 应自动开始。

如果安装不自动开始,请选择 *Start* (开始)*> Run*(运行)并键入介 *质驱动器及冒号(例如* D:*),键入 \setup.exe* 或者从 *Tektronix* 网站上下载 的 *setup.exe* 文件的位置,然后按 *OK* (确定)。

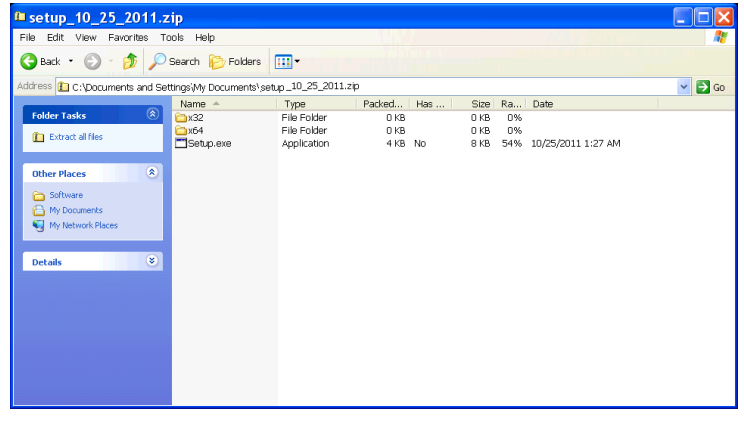

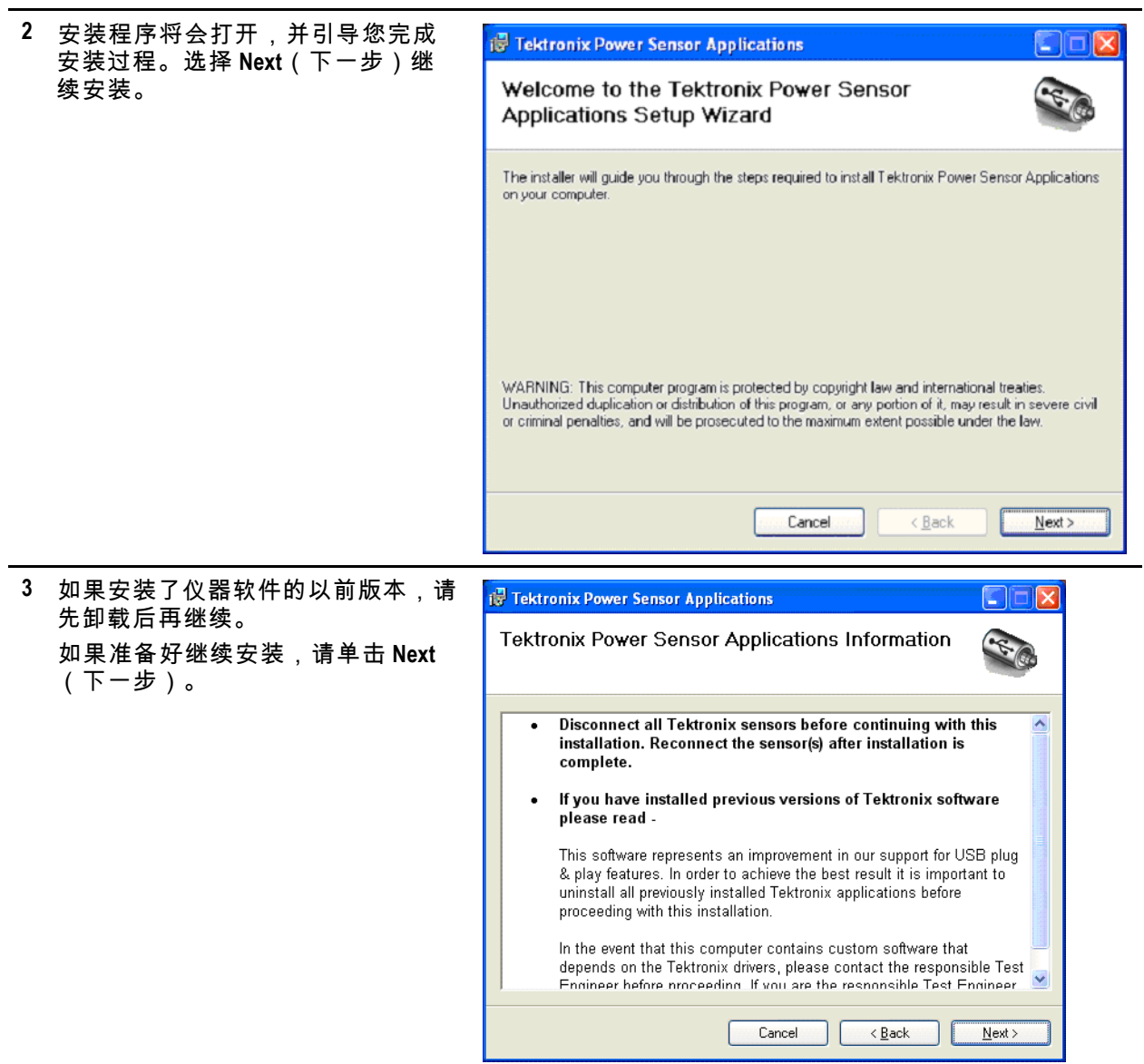

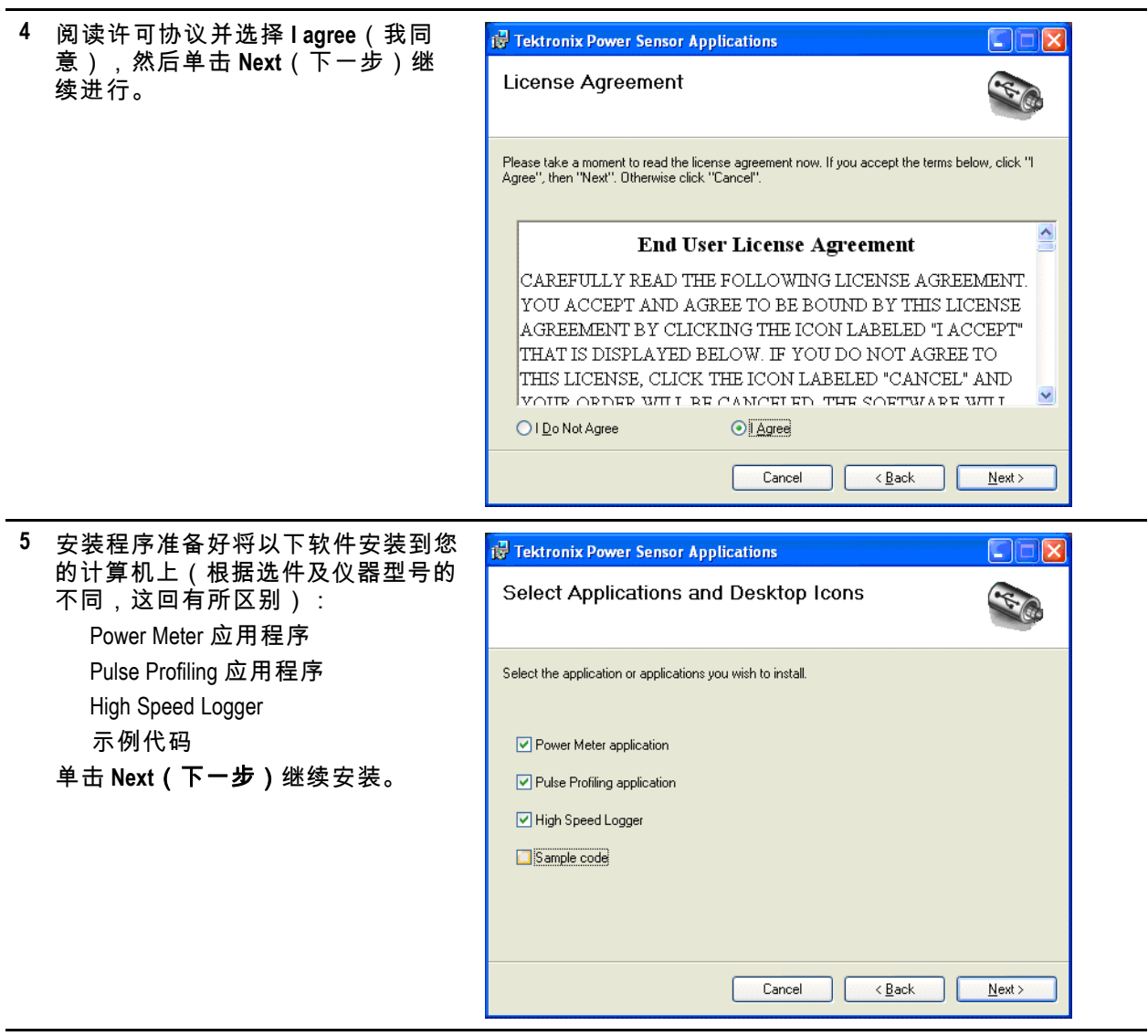

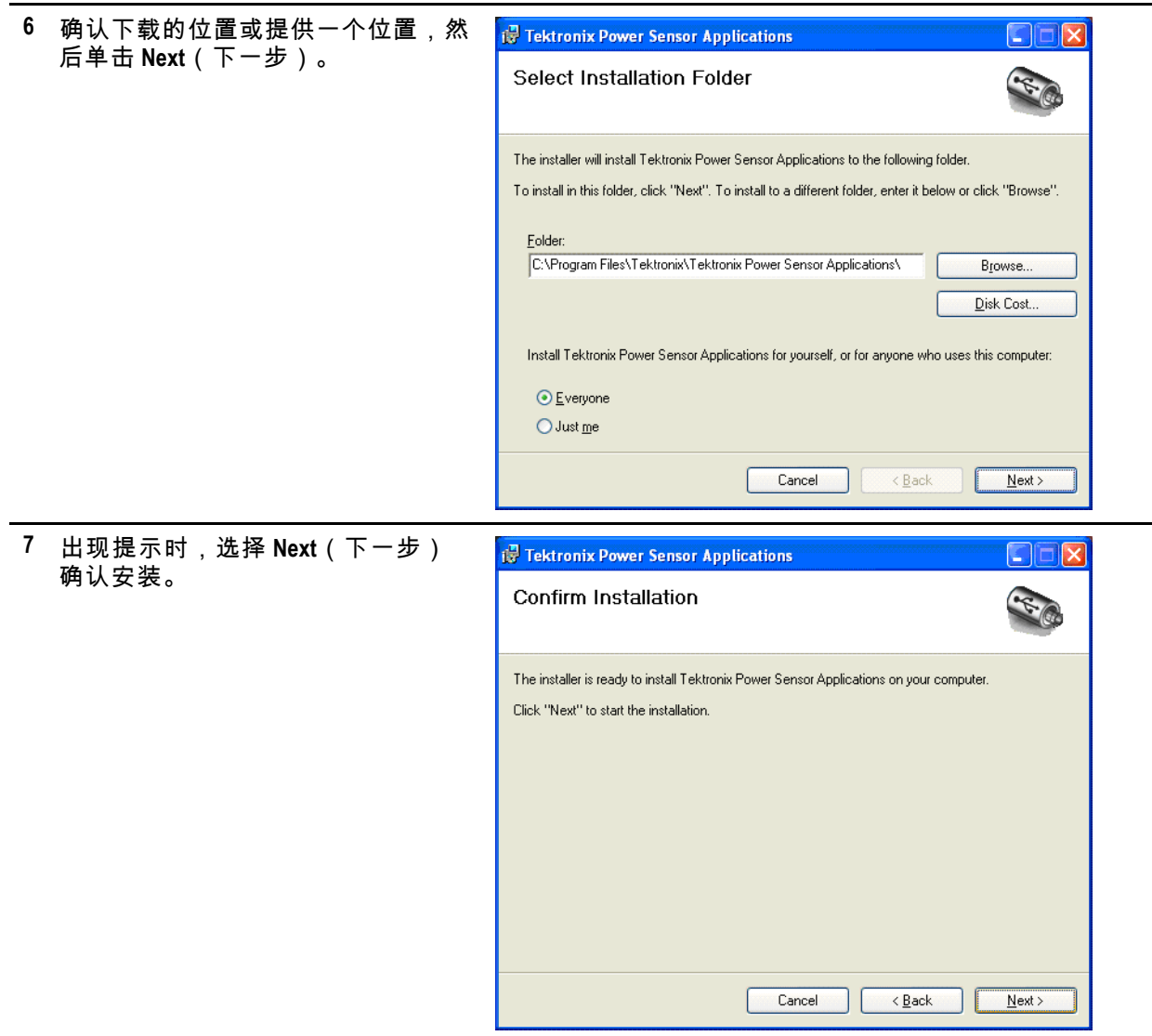

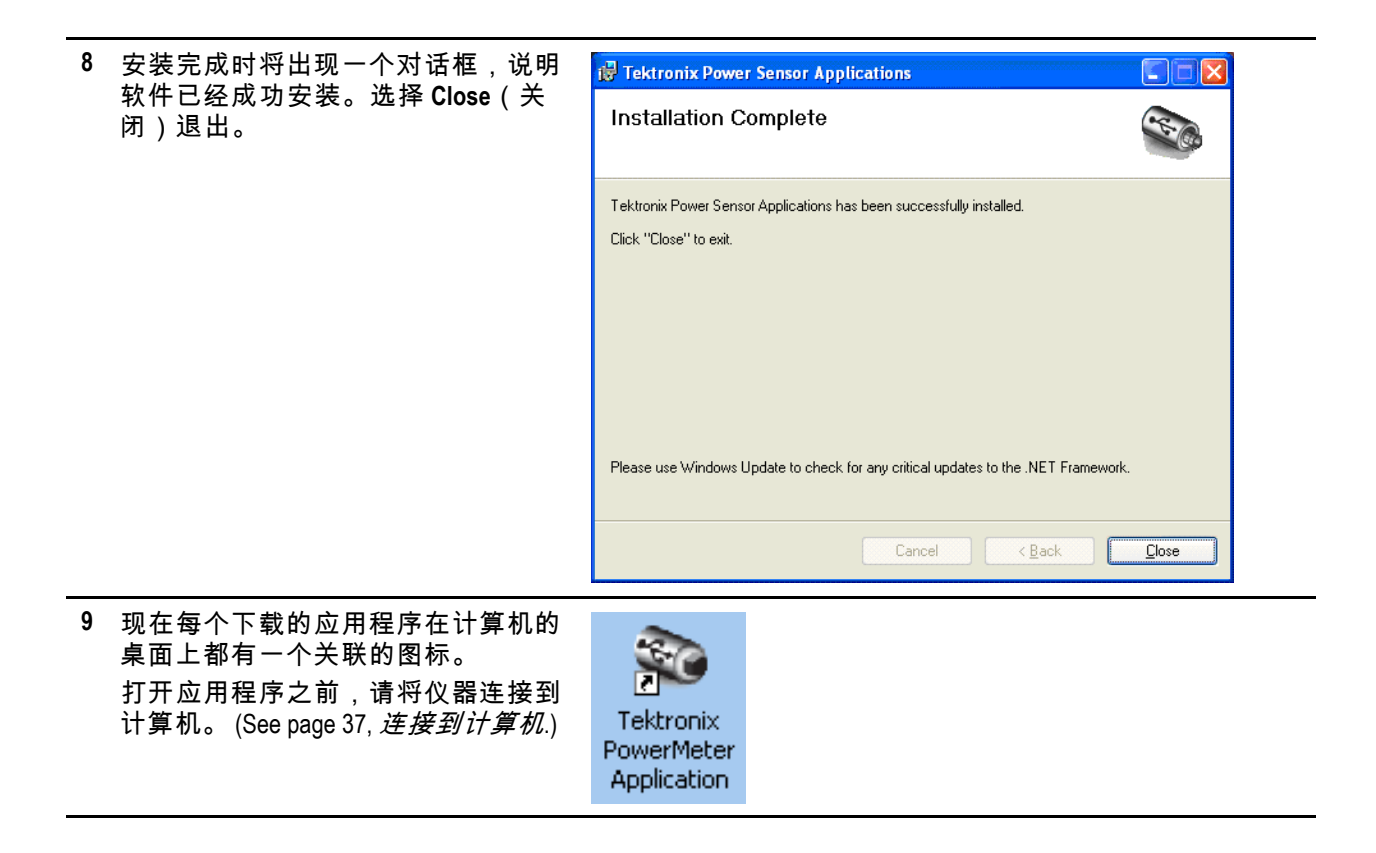

## <span id="page-48-0"></span>连接到计算机

### 安装 **USB** 驱动程序

仪器通过连接计算机上的 USB 电缆供电。请使用以下步骤安装 USB 驱动程序,使计算机能与仪器进行 通信。驱动程序安装以后,可启动已经安装的 Power Meter 应用程序软件以及其他仪器应用程序。

*NOTE. Tektronix* 建议本产品使用所附带的 *USB* 电缆。这根电缆使用 *20 AWG* 电源线,比大多数 *USB* 电 缆的规格要高。

**1** 使用 USB-A 至 USB-B 接口电缆将仪 器连接到计算机。

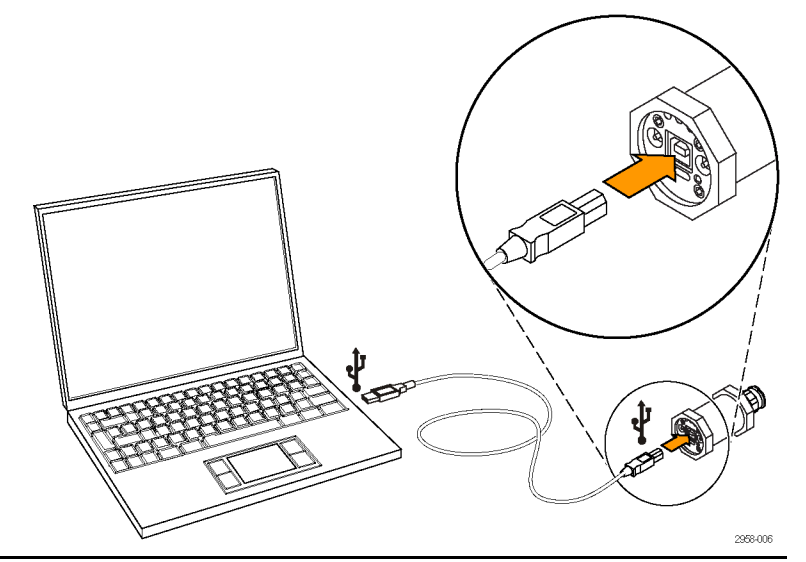

**2** 将出现 Welcome to the Found New Hardware Wizard (欢迎发现新硬件 向导)对话框。选择 **Yes, this time only**(是的,仅这次),然后选择 **Next**(下一步)继续。

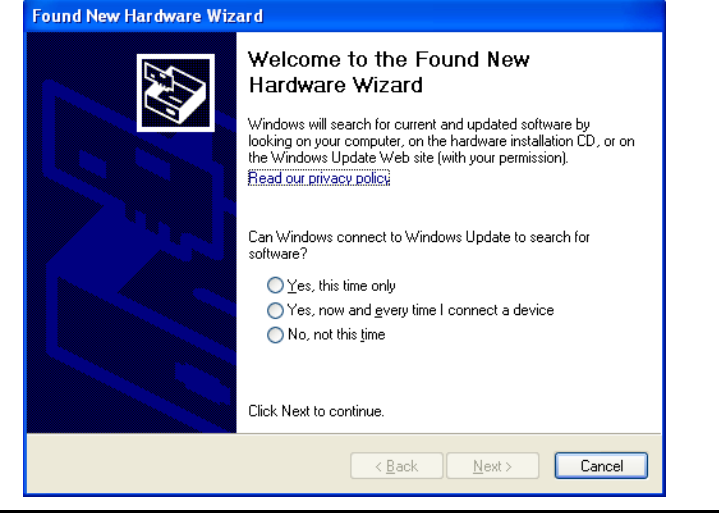

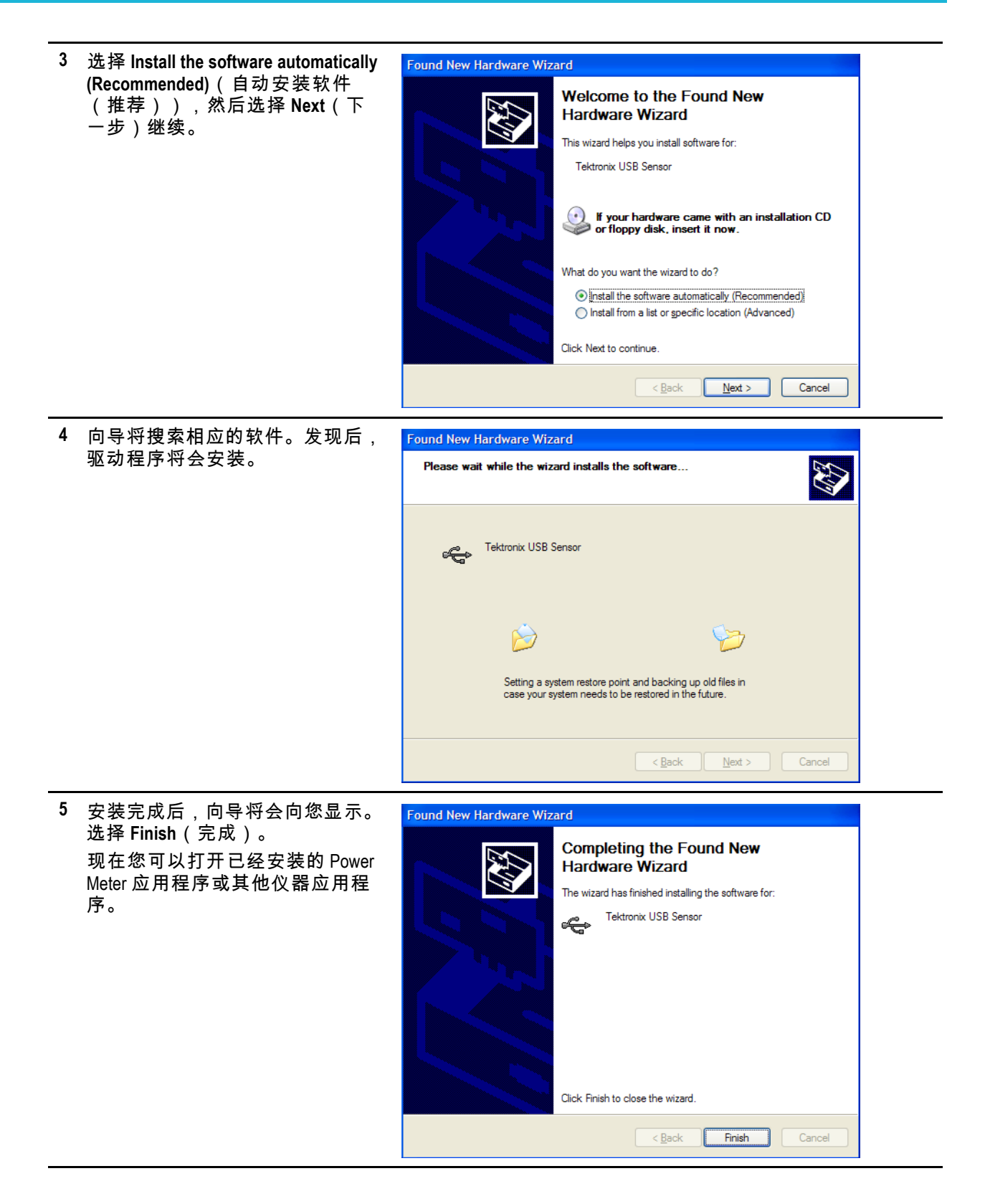

#### 连接多台仪器

如果您将多个传感器连接到计算机,请使用 USB 集线器。USB 端口或集线器必须提供超过 450 mA,5 VDC 用于功率传感器的工作。阅读有关仪器功率要求的更多内容。 [\(See page 26](#page-37-0), *[电源要求](#page-37-0)*.)

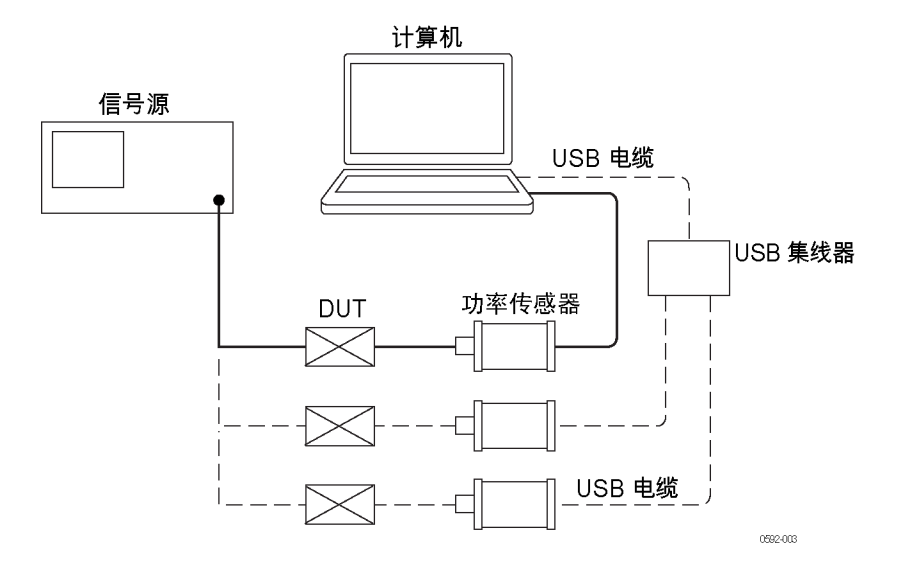

**LED** 指示器

在仪器的触发输出 (TO) 连接器下面有一个绿色的 LED。这个 LED 指示仪器的以下状态:

- 恒定微弱绿色:这表示正在向仪器供应电源,但仪器尚未被计算机识别。
- 恒定明亮绿色:这是正常工作状态,表示正在向仪器供应电源,仪器已经被识别。
- 闪烁明亮绿色:这个状态表示仪器未能从 USB 端口获得足够的电流。这通常意味着 USB 端口 不是大电流 USB 2.0 端口。
- 明亮绿色但闪烁几次:当您请求软件识别仪器时,会激活这种状态。当您一次连接多个仪器时, 这会很有用。

### 功能检查

安装软件并将仪器连接到计算机以后,请执行功能检查以确认仪器工作正常。

您将需要以下设备来执行功能检查:

#### 设备 あいしゃ あいしゃ かいしゃ 部件号

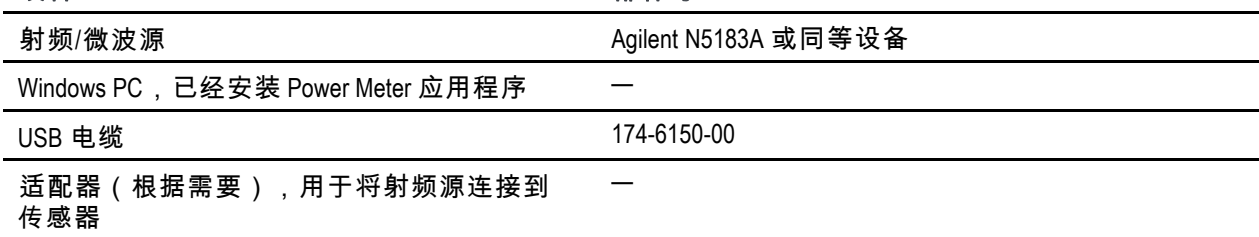

#### 暖机步骤

- **1.** 在执行此测试步骤的 24 小时前或过程中,仪器必须存储在稳定的实验室环境中。此外,传感器 应至少通电 20 分钟再开始测试。稳定的环境条件定义如下:
	- 温度:20℃ 至 30℃(68℉ 至 86℉)
	- 湿度:15% 至 95%,无凝结
	- 海拔高度:海平面至 3,000 米(9,850 英尺)
- **2.** 所有需要电源的设备都要连接到市电,并按照制造商的建议进行暖机。

#### 功能检查步骤

- **1.** 用 USB 电缆将仪器连接到计算机(如果尚未连接),双击计算机桌面上相应的图标来启动 Power Meter 应用程序。也可以从计算机的文件位置选择应用程序(例如从 Start(开始)菜单)。
- **2.** 打开并预设信号源。
- **3.** 关闭源射频输出。
- **4.** 将信号源连接到仪器的输入连接器。(根据需要使用适配器。使用电缆可能造成结果出现时 滞,因此建议直接连接信号源。)
- **5.** 启动 Power Meter 应用程序。
- **6.** 应用程序启动后,单击 Default Setup(默认设置)按钮。
- **7.** 改变输入功率以证明仪器功能正常。使用以下步骤。
	- **a.** 将 SOURCE(源)频率设置为 1 GHz。
	- **b.** 将 SOURCE (源)功率设置为 0 dBm。
	- **c.** 打开 SOURCE RF(源射频)输出。
	- **d.** 读出仪器功率读数。应在 +1 和 -1 dBm 之间。
	- **e.** 将 SOURCE(源)功率设置为 -20 dBm。
	- **f.** 读出仪器功率读数。应在 -19 和 -21 dBm 之间。
	- **g.** 使用高质量的 SOURCE(源)和适配器,SOURCE(源)和仪器功率读数应在 ±1 dB 以内。对于 某些信号源可能会看到更大差异。
	- **h.** 如果仪器位于 SOURCE(源)功率的 ±1 dB 以内,则功能检查成功。

# まえがき

このマニュアルでは次の項目について説明します。

- 製品一覧
- スタンダードとオプションのアクセサリおよびサービス・オプション
- 人体への損傷を避け、本製品や本製品に接続されている製品への損傷を防止するための、安 全性に関する要注意事項
- 本製品が適合している EMC 基準、安全基準、および環境基準
- 製品の基本的な電気的特性、物理的特性、および環境上の特性
- コネクタの情報
- インストール方法
- 機能チェックの手順

### 製品

このマニュアルは次の製品について説明しています。

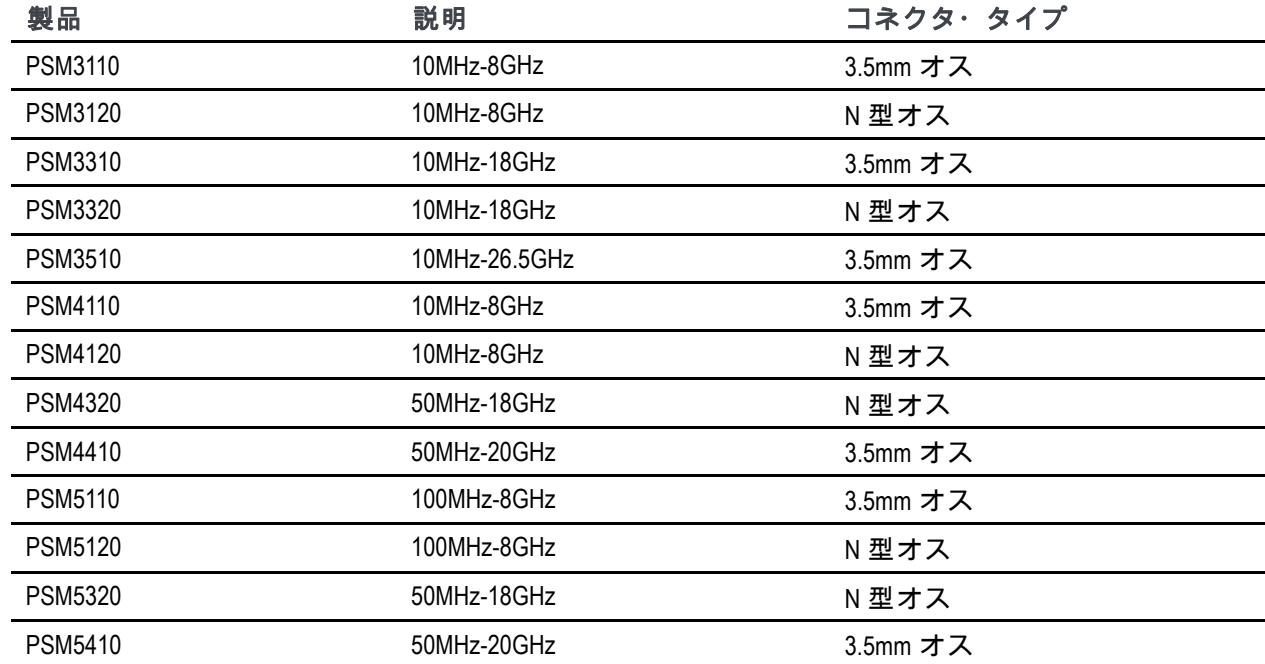

### アクセサリ

次の表は、スタンダード・アクセサリとオプショナル・アクセサリの一覧です。 スタンダードとオ プションのアクセサリについて記しています。

本器を開梱し、ご注文の機器について、表でスタンダード・アクセサリと記されている品目がすべ て揃っていることを確認します。 オプショナル・アクセサリを注文された場合は、それらが梱包 に含まれていることを確認してください。

なお、機器の梱包に使用されていた段ボールやパッキン(静電気防止バッグなど)を捨てずに保管 しておいてください。将来、機器の移動が必要になったときに役に立ちます。 アクセサリの最新 情報については、当社 Web サイト(www.tektronix.com)をご覧ください。

#### スタンダード・アクセサリとオプショナル・アクセサリ

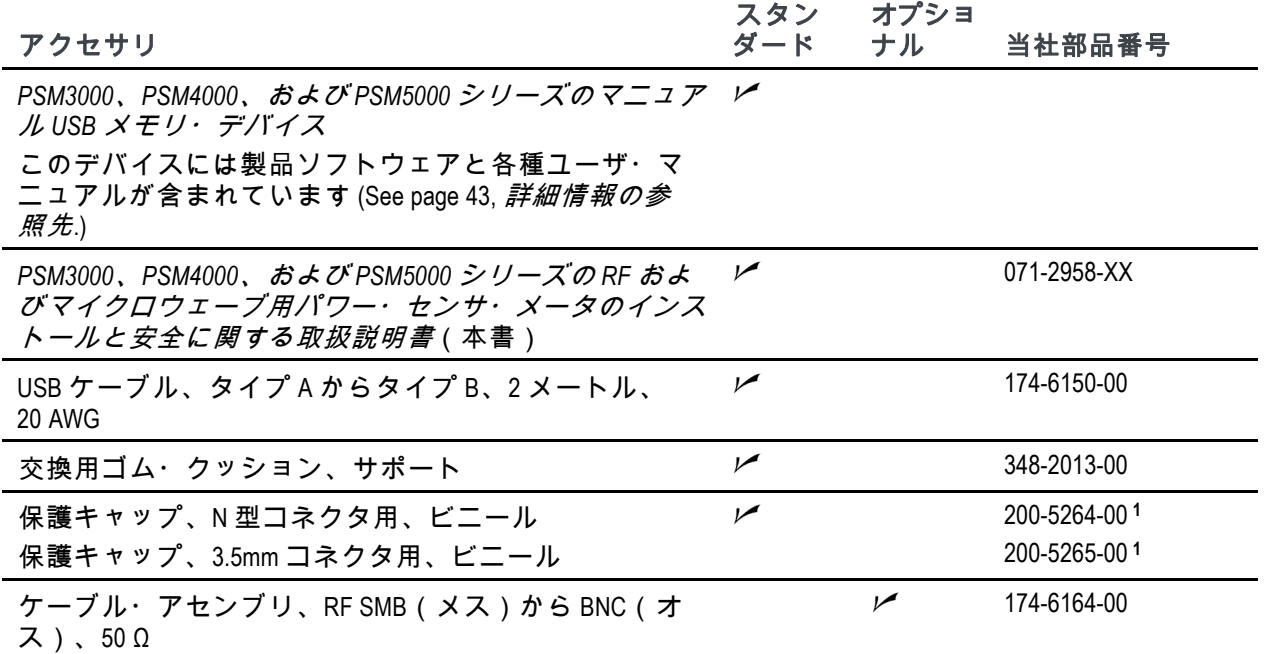

**1** 同梱されているキャップは、製品のコネクタのタイプにより異なります。 製品のコネクタが **N** 型の場合は部品番 号 **200-5264-00** が同梱されます。製品のコネクタが **3.5 mm** の場合は部品番号 **200-5265-00** が同梱されます。

<span id="page-54-0"></span>サービス・オプション

機器のサービス・オプションを以下に示します。

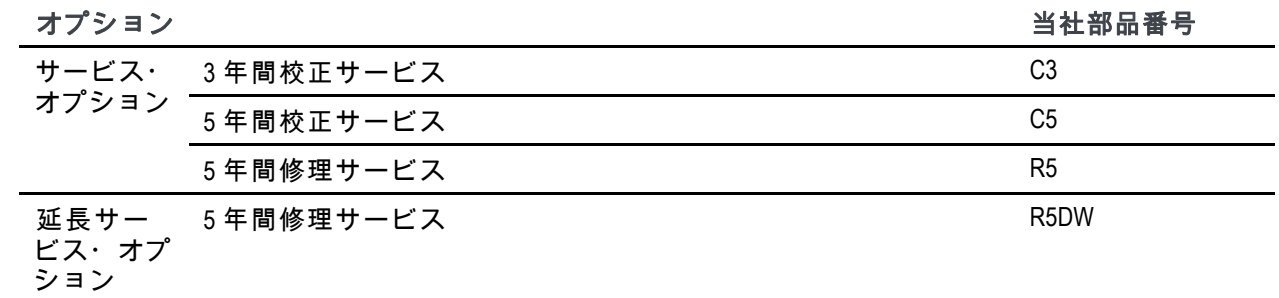

### 詳細情報の参照先

本製品の関連マニュアルおよびそのメディアと参照先を以下の表に示します。 マニュアルのメ ディアには、冊子、USB デバイス、当社 Web サイト(www.tektronix.com)の 3 種類があります。

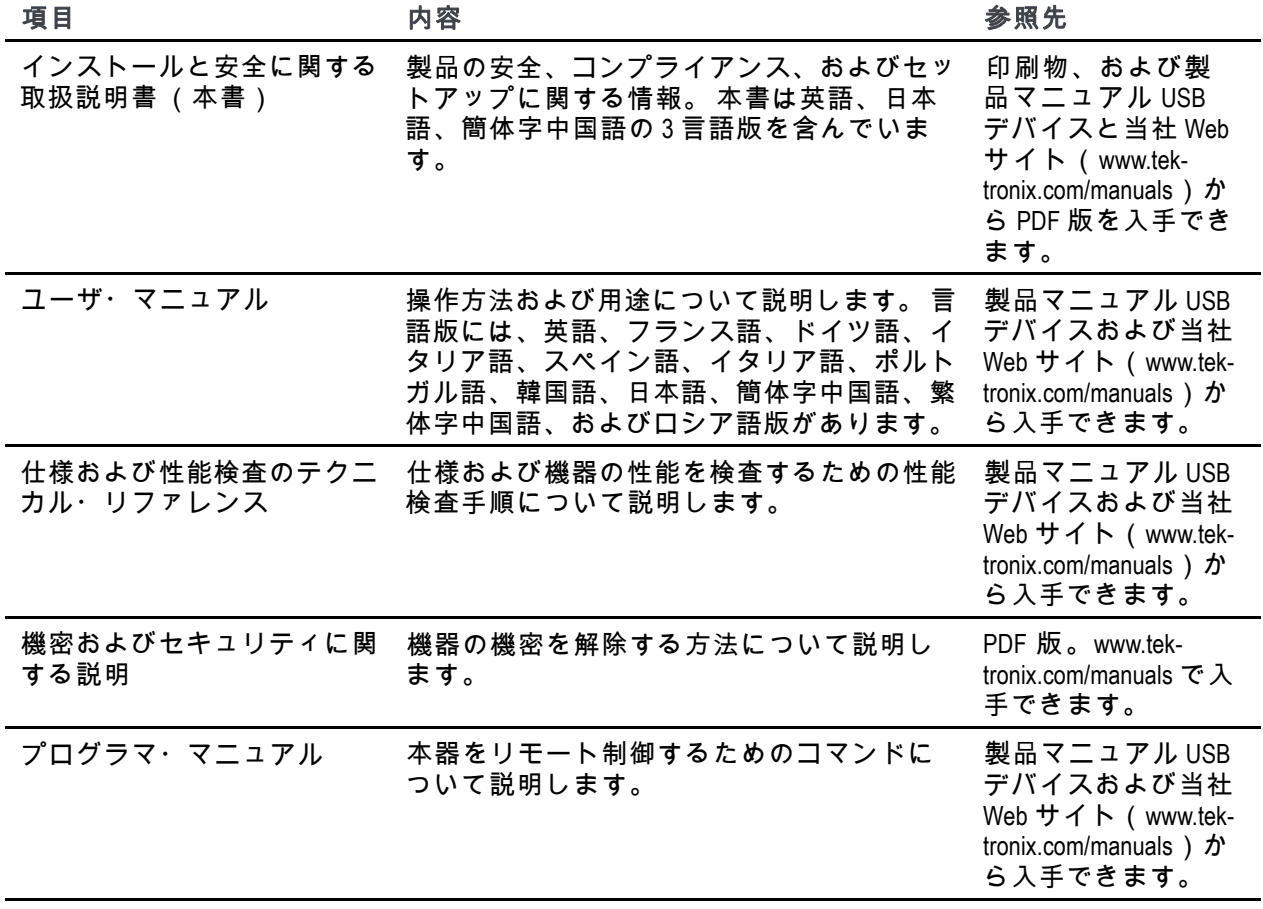

# 安全にご使用いただくために

人体への損傷を避け、本製品や本製品に接続されている製品の破損を防止するために、安全性に関 する次の注意事項をよくお読みください。

安全のために、指示に従って本製品を使用してください。

資格のあるサービス担当者以外は、保守点検手順を実行しないでください。

#### 出火や人体への損傷を避けるには

すべての端子の定格に従ってください**.** 火災や感電の危険を避けるために、本製品のすべ ての定格とマーキングに従ってください。 本製品に電源を接続する前に、定格の詳細につい て、製品マニュアルを参照してください。

入力端子は、AC 電源、カテゴリ II、 III、および IV 回路には使用できません。

コモン端子を含むいかなる端子についても、その端子の定格上限を超える電圧を加えないでく ださい。

故障の疑いがあるときは使用しないでください**.** 本製品に故障の疑いがある場合、資格を有す るサー ビス担当者に検査を依頼してください。

湿気の多いところでは使用しないでください**.**

爆発しやすい環境では動作させないでください**.**

製品の表面を清潔で乾燥した状態に保ってください**.**

本マニュアル内の用語

このマニュアルでは次の用語を使用します。

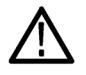

*WARNING.* 人体や生命に危害をおよぼすおそれのある状態や行為を示します。

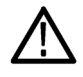

*CAUTION.* 本製品やその他の接続機器に損害を与えるおそれのある状態や行為を示します。

#### 本製品に関する記号と用語

本製品では、次の用語を使用します。

- DANGER:ただちに人体や生命に危険をおよぼす可能性があることを示します。
- WARNING: 人体や生命に危険をおよぼす可能性があることを示します。
- CAUTION: 本製品を含む周辺機器に損傷を与える可能性があることを示します。

本製品では、次の記号を使用します。

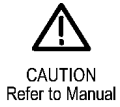

## 適合性に関する情報

このセクションでは、本機器が適合している EMC 基準、安全基準、および環境基準について説明 します。

#### **EMC**

#### **EC** 適合宣言 **- EMC**

指令 2004/108/EC 電磁環境両立性に適合します。 『Official Journal of the European Communities』に記載の 以下の基準に準拠します。

**EN 61326-1:2006**、**EN 61326-2-1:2006.** 測定、制御、および実験用途の電子機器を対象とする EMC 基準。 **<sup>1</sup>**, **<sup>2</sup>**, **<sup>3</sup>**, **<sup>4</sup>**

- CISPR 11:2003:グループ 1、クラス A、放射および伝導エミッション
- IEC 61000-4-2:2001:静電気放電イミュニティ
- IEC 61000-4-3:2002 : RF 電磁界イミュニティ <sup>5</sup>
- IEC 61000-4-4:2004:ファスト・トランジェント/バースト・イミュニティ
- IEC 61000-4-5:2001:電源サージ・イミュニティ
- IEC 61000-4-6:2003:伝導 RF イミュニティ <sup>5</sup>
- IEC 61000-4-11:2004:電圧低下と遮断イミュニティ

**EN 61000-3-2:2006.** AC 電源高調波エミッション

**EN 61000-3-3:1995.** 電圧の変化、変動、およびフリッカ

#### 欧州域内連絡先**.**

Tektronix UK, Ltd. Western Peninsula Western Road Bracknell, RG12 1RF United Kingdom

- **1** 本製品は住居区域以外での使用を目的としたものです。 住居区域で使用すると、電磁干渉の原因となる ことがあります。
- **2** 本製品をテスト対象に接続した状態では、この規格が要求するレベルを超えるエミッションが発生する可 能性があります。
- **3** ここに挙げた各種 **EMC** 規格に確実に準拠するには、高品質なシールドを持つインタフェース・ケーブルが 必要です。
- **4** ここに記す **EMC** 要件への適合は、センサを接続するホスト・コンピュータの性能によって異なります。 当社 **DPO7000** シリーズ・オシロスコープに接続した場合、センサは要件に合致することが判明しています。
- **5** ダイナミック・レンジが **-60 dBm** に達するパワー・センサは、**IEC 60111-4-3** および **IEC 61000-4-6** の **EN 61326-2-1** に規定する電磁干渉レベルにさらされた場合、代表値として **-57 dBm** を超えないノイズ・フロアの増加を みることがあります。

### オーストラリア/ニュージーランド適合宣言 **-EMC**

次の規格に準拠することで Radiocommunications Act の EMC 条項に適合しています。

■ CISPR 11:2003:グループ 1、クラス A、放射および伝導エミッション(EN61326-1:2006 および EN61326-2-1:2006 に準拠)

#### オーストラリア/ニュージーランドの連絡先**.**

Baker & McKenzie Level 27, AMP Centre 50 Bridge Street Sydney NSW 2000, Australia

### 環境条件について

このセクションでは本製品が環境におよぼす影響について説明します。

#### 使用済み製品の処理方法

機器またはコンポーネントをリサイクルする際には、次のガイドラインを順守してください。

機器のリサイクル**.**

本製品の製造には天然資源が使用されています。 この製品には、環境または人体に有害となる可能性の ある物質が含まれているため、製品を廃棄する際には適切に処理する必要があります。 有害物質の放出 を防ぎ、天然資源の使用を減らすため、本製品の部材の再利用とリサイクルの徹底にご協力ください。

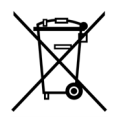

このマークは、本製品が WEEE(廃棄電気・電子機器)およびバッテリに関する指令 2002/96/EC および 2006/66/EC に基づき、EU の諸要件に準拠していることを示していま す。 リサイクル方法については、当社の Web サイト(www.tektronix.com)のサービス・セ クションを参照してください。

#### 有害物質に関する規制

この製品は Monitoring and Control(監視および制御)装置に分類され、2002/95/EC RoHS Directive(電 気・電子機器含有特定危険物質使用制限指令)の適用範囲外です。

## 動作の要件

このセクションでは、製品を安全かつ正しく使用するために把握しておくべき電気的、物理的 および環境上の仕様について説明します。 追加情報については、『PSM3000、PSM4000、および PSM5000 シリーズの RF およびマイクロウェーブ用パワー・センサ・メータ・ユーザ・マニュア ル』の詳細仕様をご覧ください。

### 電気定格

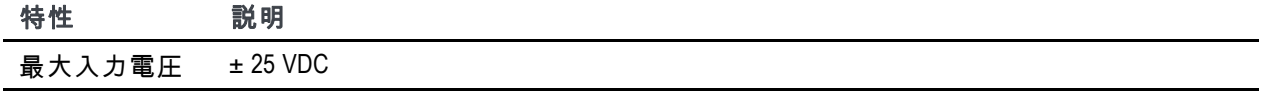

#### 電源要件

本器をコンピュータに接続した場合、その電源は USB ケーブルから供給されます。 電気的要件 の詳細については、『PSM3000、PSM4000、および PSM5000 シリーズ・パワー・センサ・メータ の仕様およびフィールド検証に関するテクニカル・リファレンス』の仕様のセクションを参照 してください。

*NOTE.* 当社は本製品に添付された *USB* ケーブルの使用を推奨します。 添付ケーブルには、ほとん どの *USB* ケーブルより太い *20 AWG* の電源用導体が使用されています。

ハブに関する推奨事項**.** コンピュータの USB ホスト・ポートは、通常状態において適切な電力 をセンサに供給することができます。 しかし、3 ~ 5 メートルより長い USB ケーブルを使用し たり、バッテリ駆動のポータブル・コンピュータを使用する場合は、アクティブつまりセルフ パワーのハブが必要です。

センサは、公称 5 VDC で 450 mA(代表値)の電流を消費します。 アクティブ・ハブは 3 ~ 5 メート ルより長い USB ケーブルによる DC 電圧降下を補償します。 また、ポータブル・コンピュータの バッテリの消耗を減らす効果もあります。

## 環境特性

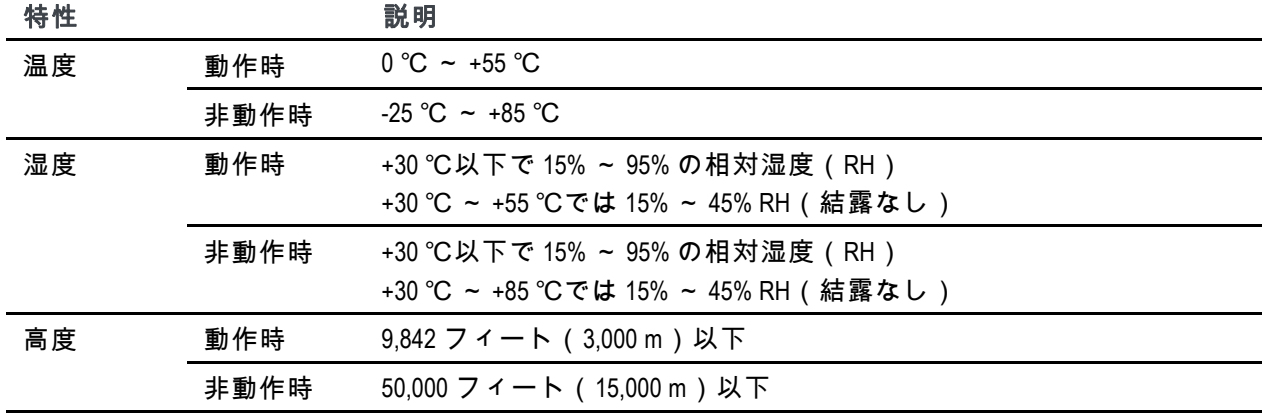

## 物理特性

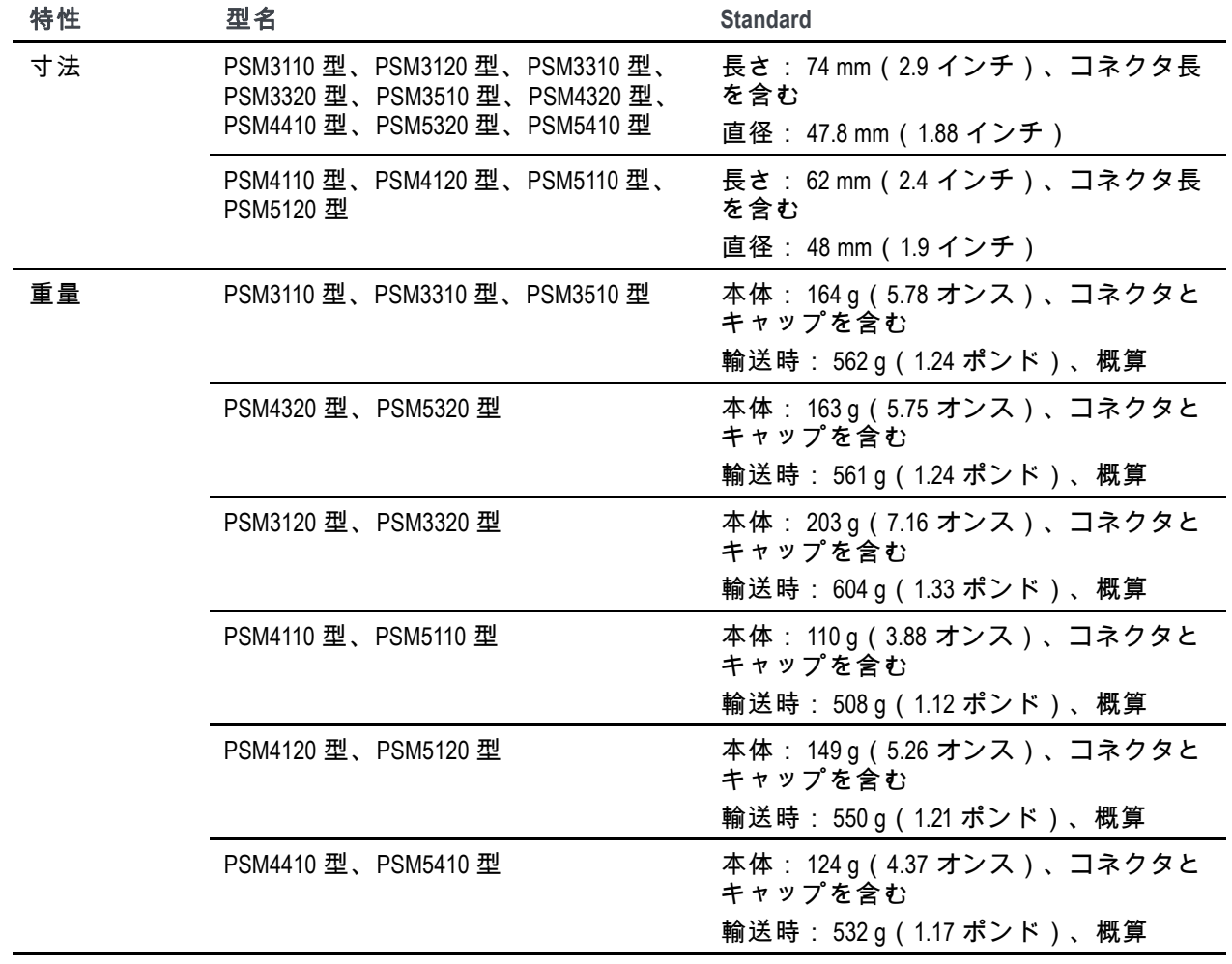

# コネクタ

これらの機器には、片側に RF/マイクロウェーブ入力コネクタが 1 個あり、反対側には USB ポー トとトリガ・コネクタがあります。 RF コネクタの種類は機器のモデルにより異なります。

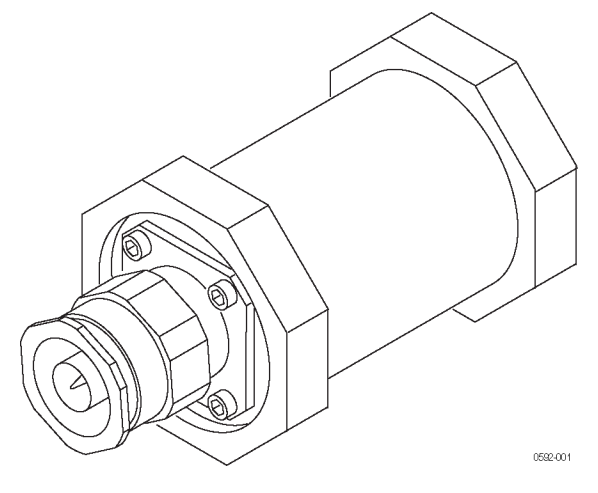

**Figure 5: RF** コネクタ(**N** 型)

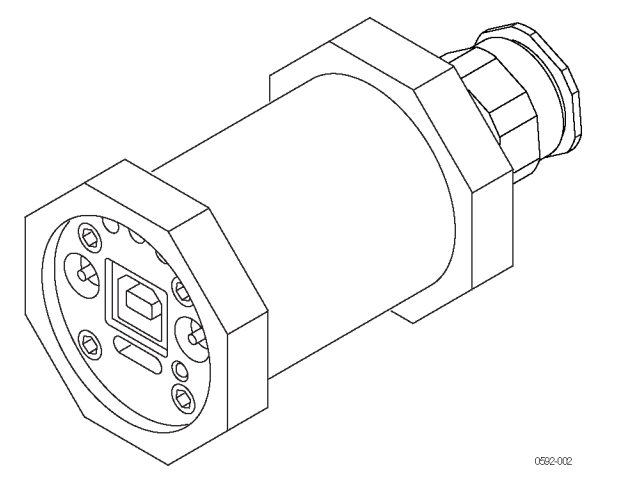

**Figure 6:** ベース・パネル上の **USB** コネクタとトリガ

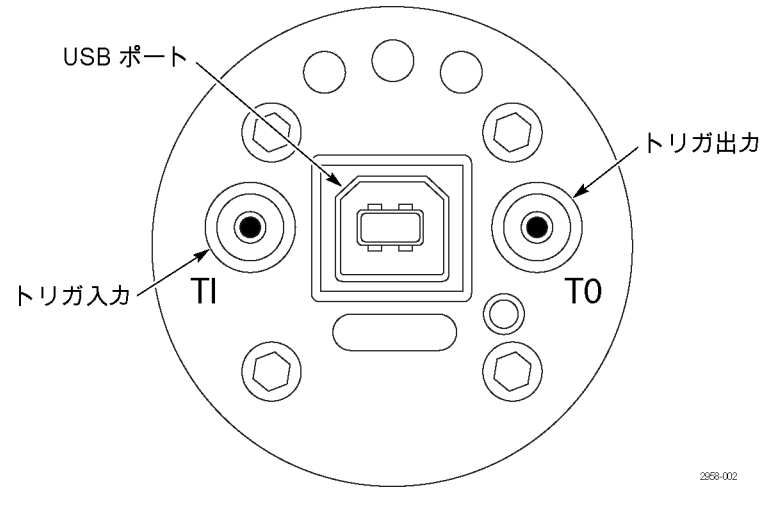

ベース・パネル

## **RF**/マイクロウェーブ入力コネクタ

次の表に各機器モデルの入力コネクタについて記します。

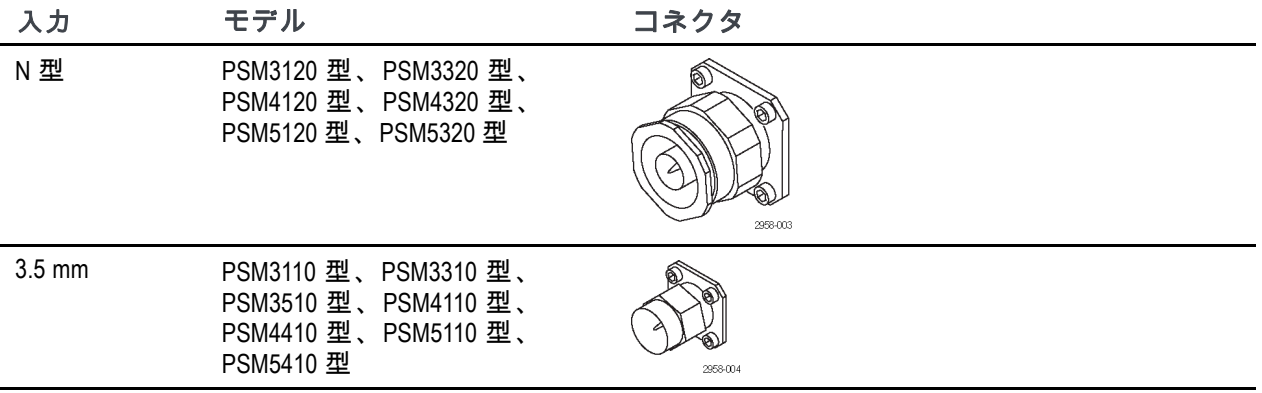

## トリガ・コネクタ

すべての機器モデルに次のトリガ・コネクタがあります。 信号レベルは TTL. です。

- トリガ入力(TI)、SMB、オス(プラグ)
- トリガ出力(TO)、SMB、オス(プラグ)

## **USB** コネクタ

本器には USB 2.0 のフル規格(12 Mb/s)に準拠する USB コネクタがあります。

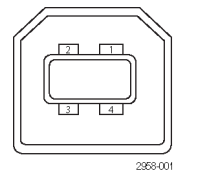

**USB** コネクタとピン番号

## はじめに

このセクションでは次の項目について説明します。

- ソフトウェアのインストール方法
- コンピュータへの USB ドライバのインストールとコネクタの取り付け方法
- アプリケーションの起動方法と機能チェックの方法

詳細な操作方法とアプリケーションの情報についてはユーザ・マニュアルを参照してください。

### ソフトウェアのインストール

本器をコンピュータに接続する前に、まず機器に同梱された USB メモリ・デバイスによって提 供されるソフトウェアをロードする必要があります。 最新のソフトウェアは、当社の Web サイ ト(www.tektronix.com/software)から入手することもできます。

#### コンピュータ、システム、および **USB** の要件

コンピュータのハードウェア要件**.** 本器用のソフトウェアをロードするコンピュータには、最 小 2 GB の RAM および 5 V で 450 mA 以上の電力を供給できる USB 2.0 ポートが必要です。

#### コンピュータ、システム、および **USB** の要件

コンピュータのハードウェア要件**.** 本器用のソフトウェアをダウンロードするコンピュータに は、最小 2 GB の RAM および 5 V で 450 mA 以上の電力を供給できる USB 2.0 ポートが必要です。

電源要件**.** 本器をコンピュータに接続した場合、その電源は USB ケーブルから供給されます。 コ ンピュータの USB 2.0 ポートは、5 V で 450 mA 以上を供給できなければなりません。 当社は本製品に 添付された USB ケーブルの使用を推奨します。 添付ケーブルには、ほとんどの USB ケーブルより 太い 20 AWG の電源用導体が使用されています。

*NOTE.* 電気的要件の詳細については、『*PSM3000*、*PSM4000*、および *PSM5000* シリーズの *RF* および マイクロウェーブ用パワー・センサ・メータの仕様および性能検証に関するテクニカル・リファレ ンス』の仕様のセクションを参照してください。

ハブに関する推奨事項**.** コンピュータの USB ホスト・ポートは、通常状態において適切な電力を センサに供給することができます。 しかし、3 ~ 5 メートルより長い USB ケーブルを使用したり、 複数の機器を接続したり、バッテリ駆動のポータブル・コンピュータを使用する場合は、アクティ ブつまりセルフパワーのハブが必要です。

本器は、公称 5 VDC で 450 mA(代表値)の電流を消費します。 アクティブ・ハブは 3 ~ 5 メー トルより長い USB ケーブルによる DC 電圧降下を補償します。 ポータブル・コンピュータの バッテリの消耗を減らす効果もあります。

システム要件**.** ダウンロードするソフトウェアは次のオペレーティング・システムと互換 性があります。

- Windows XP, Service Pack 3
- Windows Vista
- Windows 7 (32 ビットまたは 64 ビット、または XP モード)

#### ソフトウェアのインストール手順

次の手順により、以下のソフトウェア・アプリケーションまたはプログラムをインストールで きます。

- **Power Meter** アプリケーション: 本器の仮想的な電力計フロント・パネルを提供します。 電力計 による測定を行うにはこのアプリケーションを使用します。
- **High-speed Logging <b>アプリケーション:** 本器からの生データを高速で読み取ります。
- Pulse Profiling **アプリケーション:** (PSM5000 シリーズのみ)変調された信号の完全な特性評 価ツールを提供します。
- **サンプル・コード:** 本器をリモート制御するためのサンプル・プログラムを提供します。 リ モート・プログラミングについては、当社 Web サイト(www.tektronix.com/manuals)から入手でき る『PSM3000、PSM4000、および PSM5000 シリーズの RF およびマイクロウェーブ用パワー・セン サ・メータ・プログラミング・マニュアル』を参照してください。
- **1** 当社の Web サイト (www.tektronix.com)で本器用 の最新ソフトウェア・バージョン を探して、コンピュータにダウ ンロードします。 ダウンロード 後、インストールを開始するには .exe ファイルをダブル・クリック します。

*NOTE.* または、本器に同梱されて いた *USB* メモリ・デバイスをコン ピュータの *USB* ドライブに挿入 します。 インストールが自動的 に始まります。

インストールが自動的に始まらな い場合は、*Start > Run* を選択し、メ ディアのドライブとコロン(例 *D:* )、そして「*\setup.exe*」または当 社 *Web* サイトからダウンロードし た *setup.exe* ファイルの場所を入力 して *OK* をクリックします。

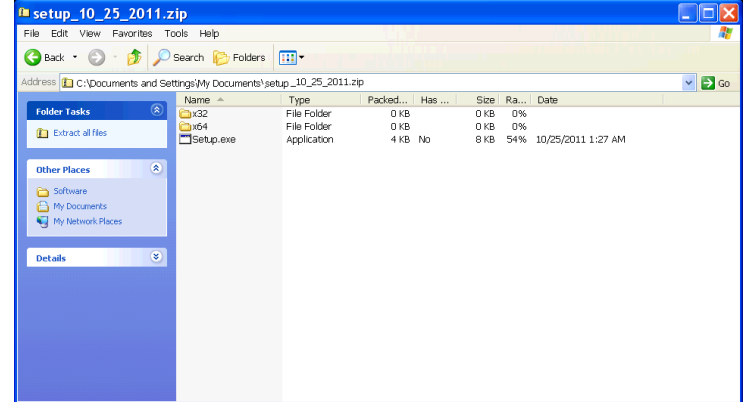

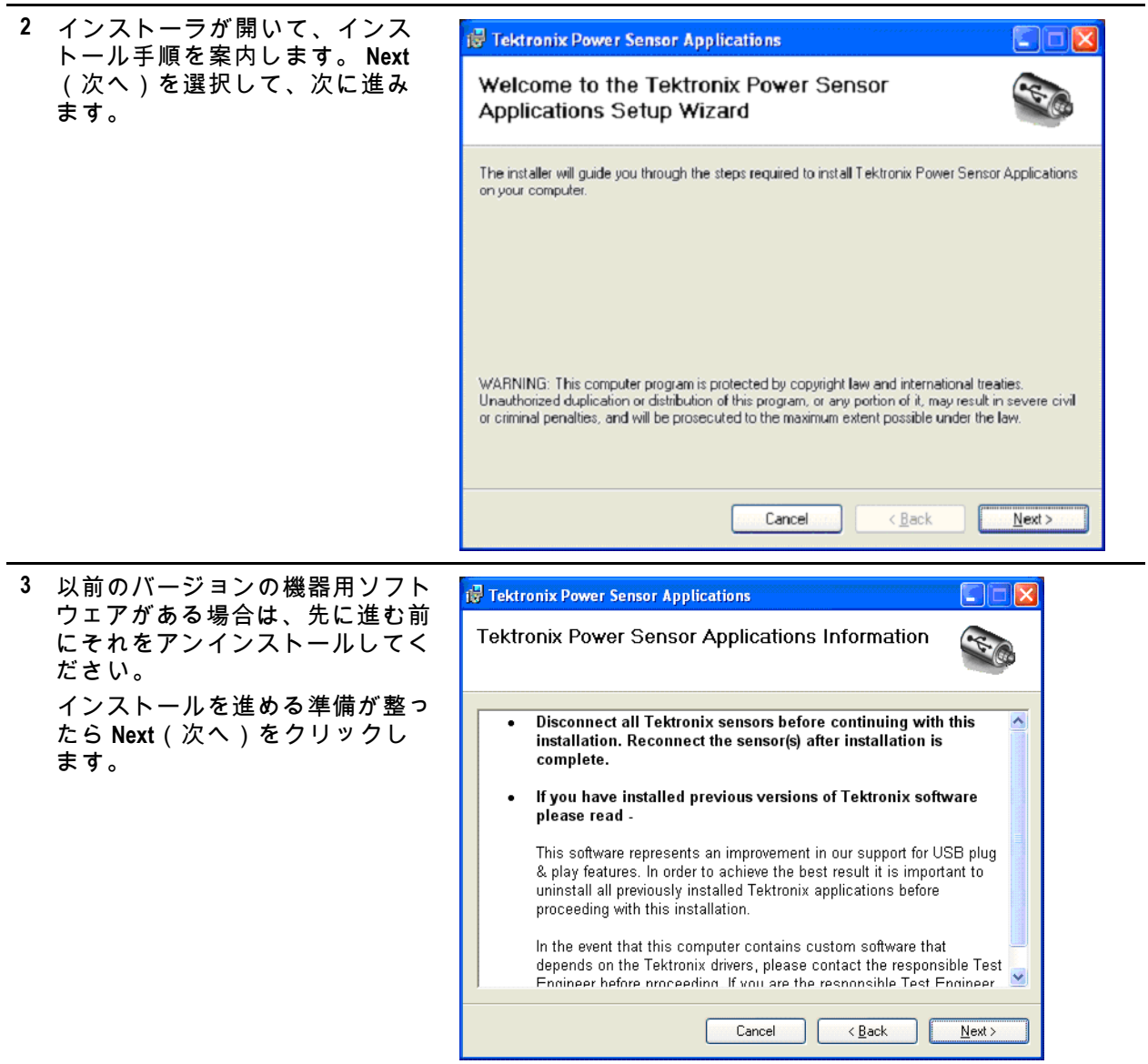

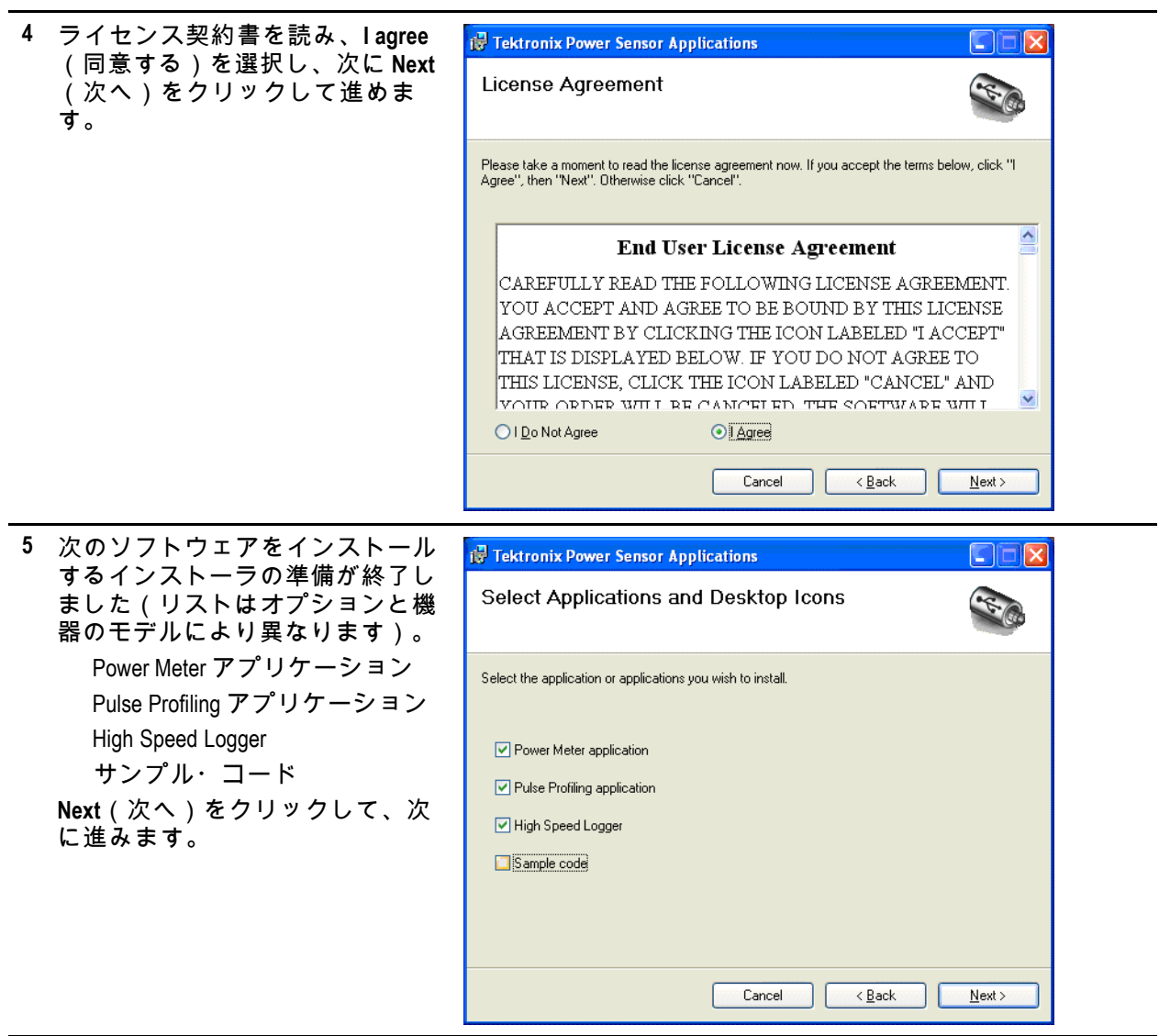

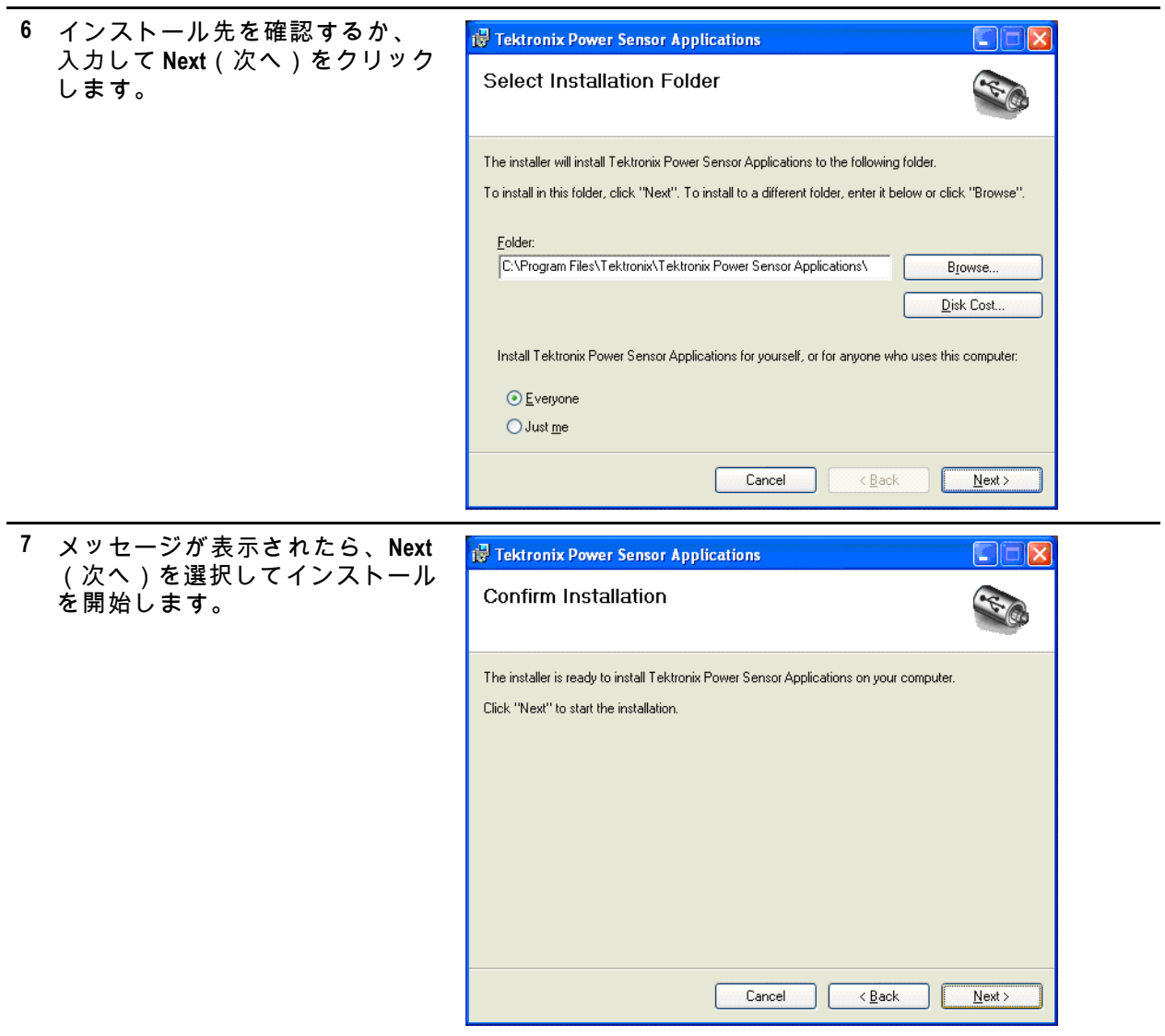

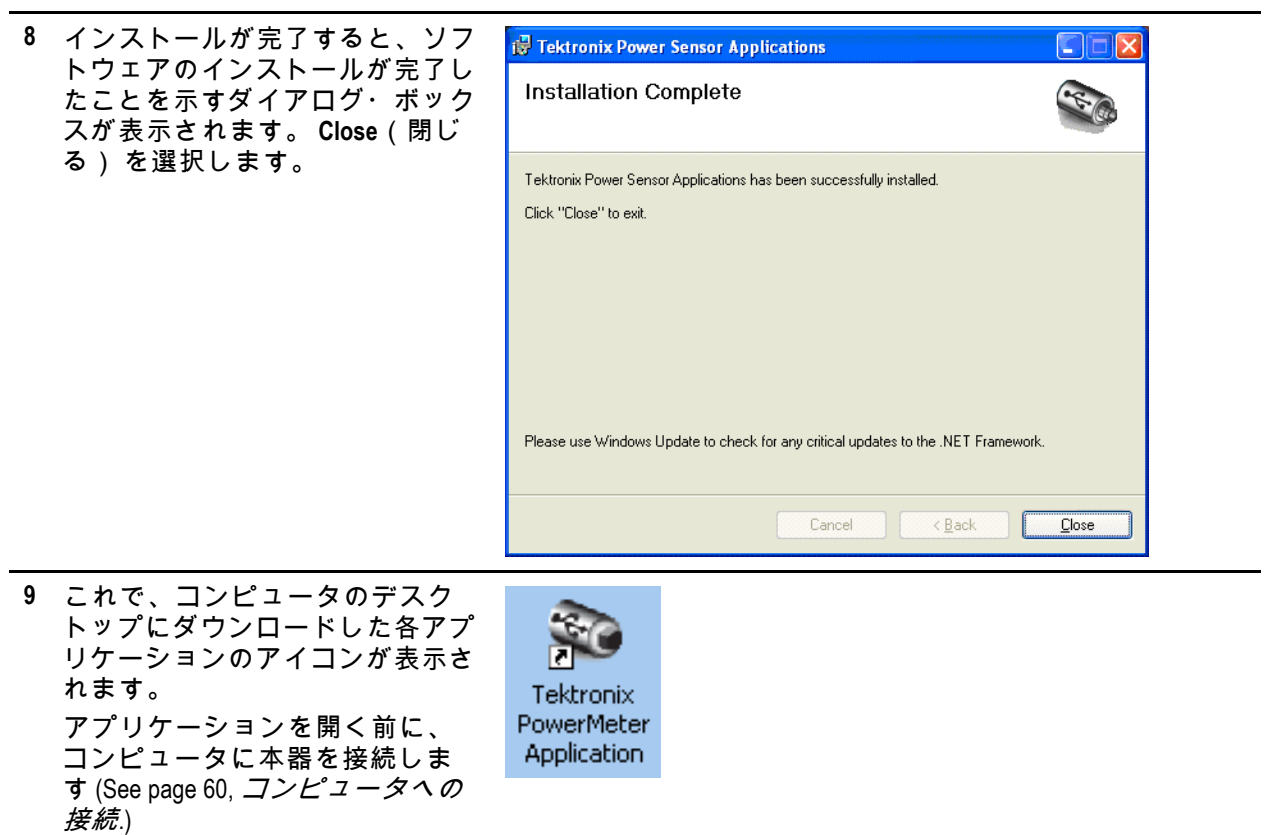

### <span id="page-71-0"></span>コンピュータへの接続

**USB** ドライバのインストール

本器の電源は、コンピュータに接続した USB ケーブルから供給されます。 次の手順により USB ド ライバをインストールして、コンピュータが本器と通信できるようにします。 ドライバをイン ストールしたら、Power Meter アプリケーション・ソフトウェアやインストールされている他の 任意の機器用アプリケーションを開始することができます。

*NOTE.* 当社は本製品に添付された *USB* ケーブルの使用を推奨します。 添付ケーブルには、ほとん どの *USB* ケーブルより太い *20 AWG* の電源用導体が使用されています。

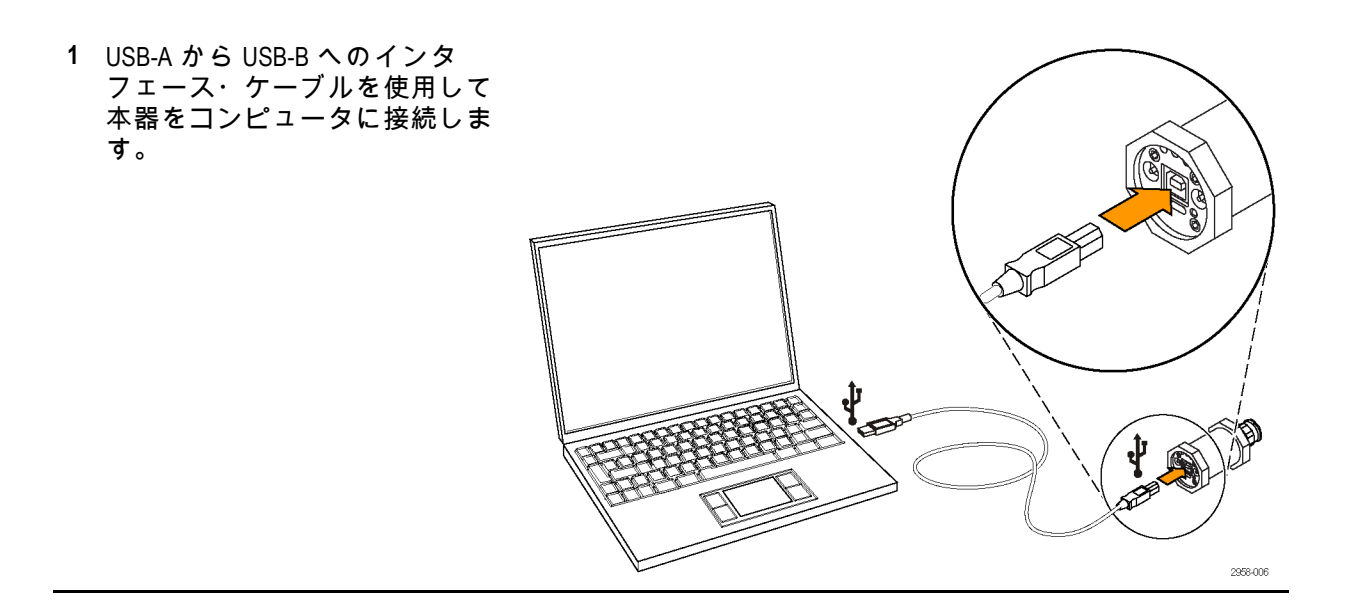
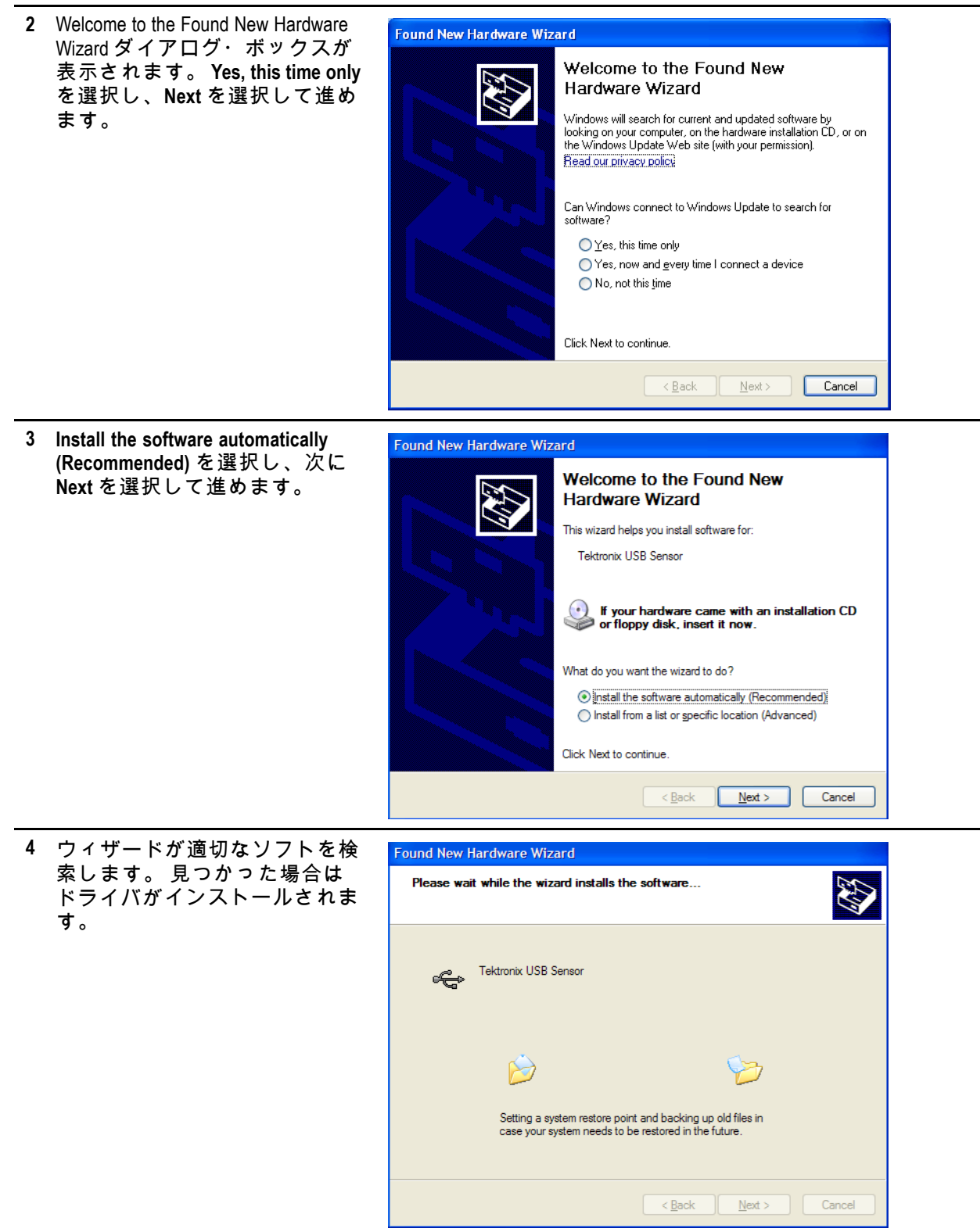

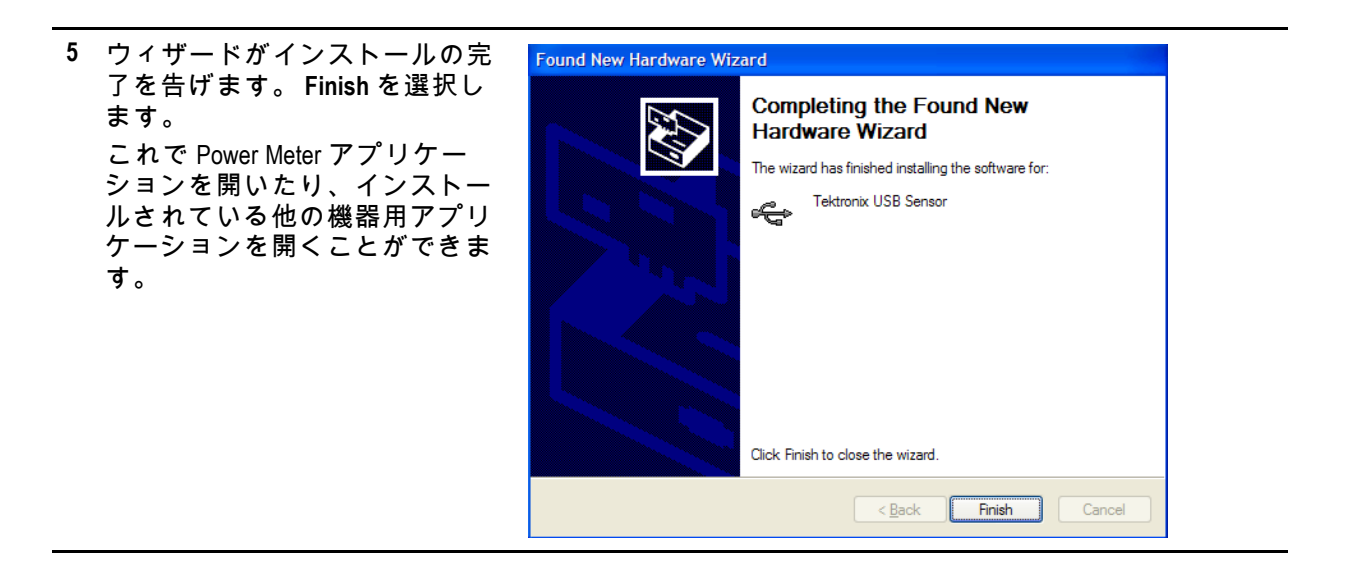

# 複数の機器の接続

コンピュータに複数のセンサを接続する場合は USB ハブを使用します。 パワー・センサを使用す る場合、USB ポートまたはハブは 5 VDC で 450 mA の電流を供給する必要があります。 機器の電力要 件をよくお読みください [\(See page 49](#page-60-0), *[電源要件](#page-60-0)*.)

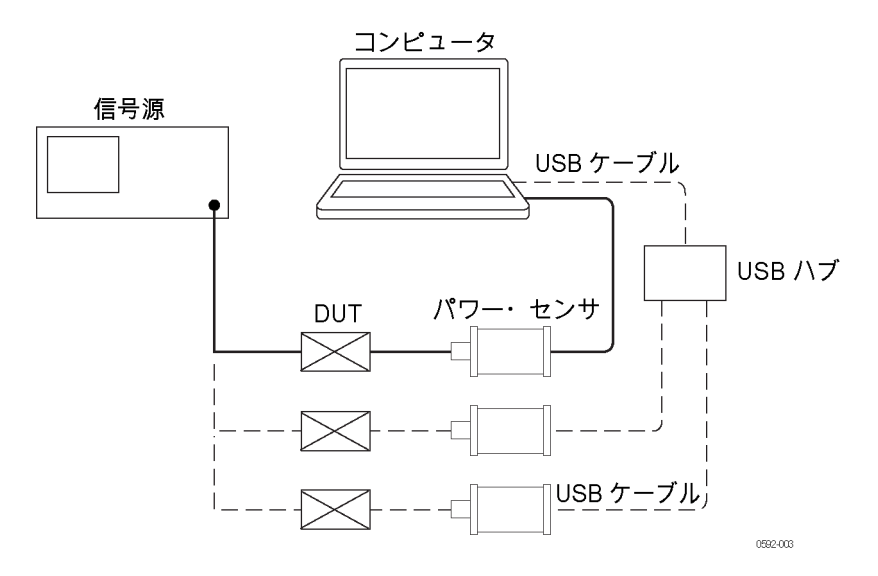

**LED** インジケータ

本器のトリガ出力(TO)コネクタの下に緑色の LED があります。 この LED は次のように本器 のステータスを表します。

- 暗い緑色で点灯:本器に電源が供給されていますが、コンピュータが本器をまだ認識して いないことを表します。
- 明るい緑色で点灯: 通常の動作状態です。本器に電源が供給されており、コンピュータが本器 を認識していることを表します。
- 明るい緑色で点滅: USB ポートから本器への電流が不十分なことを表します。 これは通常、 USB ポートが大電流 USB 2.0 ポートではないことを意味します。
- 明るい緑色で数回の点滅:ユーザの要求により、ソフトウェアが本器の識別を行っていること を表します。 これは、同時に複数の機器が接続されているときに便利です。

# 機能チェック

ソフトウェアをインストールし、本器をコンピュータに接続した後には、この機能チェックを行っ て機器が正しく動作していることを確認します。

機能チェックを行うには、次の機器が必要です。

### 機器 おおとこ あいしゃ あいきょう 部品番号

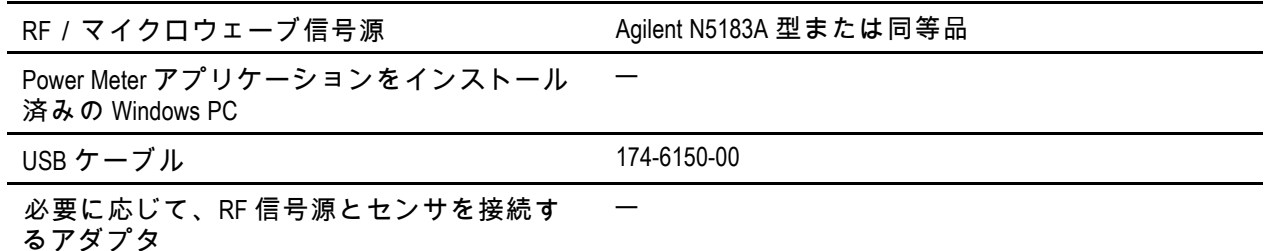

# ウォーム・アップ手順

- **1.** このテスト手順の実行前 24 時間と実行中は、機器を安定した試験室環境に置かなければなりま せん。 さらに、センサはテスト開始前に少なくとも 20 分間、電源を投入しておく必要がありま す。 安定した環境条件とは次に示すものです。
	- $=$  温度:20 ℃ ~ 30 ℃ (68 ° F ~ 86 ° F)
	- 湿度: 15% ~ 95% 結露なし
	- 高度: 海抜 0 m ~ 3,000 m(9,850 フィート)
- **2.** 電源を必要とするすべての機器を AC メイン電源に接続し、メーカの推奨するウォーム・ アップを行ってください。

## 機能チェックの手順

- **1.** 本器を USB ケーブルでコンピュータに接続します。そして、コンピュータのデスクトップにあ るアイコンをダブルクリックして Power Meter アプリケーションを開始します。 コンピュータ上 のこのアプリケーションを選択して開始することもできます(たとえば、Start メニューから)。
- **2.** 信号源の電源を入れプリセットします。
- **3.** 信号源の RF 出力を止めます。
- **4.** 信号源を本器の入力コネクタに接続します。 (必要な場合はアダプタを使用します。 ケーブ ルを使用すると、結果にスキューが生じることがあるので、信号源に直接接続することを推 奨します。)
- **5.** Power Meter アプリケーションを開始します。
- **6.** アプリケーションの開始後、Default Setup(デフォルトのセットアップ)をクリックします。
- **7.** 入力電力を変化させて、本器が適切に動作していることを確認します。 次の手順に従います。
	- **a.** SOURCE 周波数を 1 GHz に設定します。
	- **b.** SOURCE 電力を 0 dBm に設定します。
	- **c.** SOURCE RF 出力をオンにします。
	- **d.** 本器の示す電力を読み取ります。 読み値は +1 ~ -1 dBm に収まるはずです。
	- **e.** SOURCE 電力を -20 dBm に設定します。
	- **f.** 本器の示す電力を読み取ります。 読み値は -19 ~ -21 dBm に収まるはずです。
	- **g.** SOURCE とアダプタの品質がよい場合、SOURCE と本器の電力読み値は ±1 dB 以内で一致する はずです。 信号源によってはこの範囲に収まらない場合があります。
	- **h.** 本器の読み値が SOURCE 電力の ±1 dB 以内であれば機能チェックは終了です。